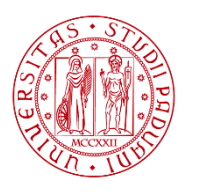

**UNIVERSITÀ DEGLI STUDI** DI PADOVA

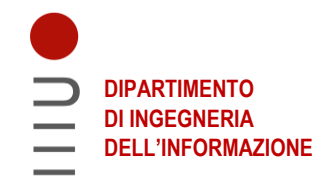

# **DIPARTIMENTO DI INGEGNERIA DELL'INFORMAZIONE**

# **CORSO DI LAUREA IN INGEGNERIA ELETTRONICA**

## **STUDIO DI UN CIRCUITO INTEGRATO PER LA STIMA A LARGA BANDA DEL VALORE EFFICACE DI SEGNALI**

**Relatore: Prof. Tommaso Caldognetto**

**Laureando/a: Leonardo Orso Scussat**

**Correlatore: Prof. Marco Stellini**

**ANNO ACCADEMICO 2021 – 2022**

#### **Sommario**

In questa relazione è stato analizzato, in laboratorio, il funzionamento della Demo Board 427B di Linear Technology. La Demo Board utilizza il circuito integrato LTC1968 per il calcolo del valore efficace di un dato segnale. Per fare ciò, sono stati applicati all'ingresso del dispositivo diversi segnali: inizialmente un segnale DC e un segnale sinusoidale di varie ampiezze e frequenze; successivamente, sono stati applicati dei segnali sinusoidali più complessi, a più componenti armoniche, descritti in MATLAB e poi importati su un generatore di funzioni. Successivamente è stata fatta un'analisi su LTspice (software per la simulazione di circuiti elettronici) dello stesso integrato variando la frequenza del segnale e il valore della capacità di filtro in uscita, per osservare la migliore configurazione possibile in termini di risposta al gradino e di errore sul valore atteso. Per quest'ultima analisi sono stati utilizzati un segnale sinusoidale e un'onda quadra.

La Demo Board 427B, e quindi il circuito integrato LTC1968, operano coerentemente con le specifiche attese in quanto tutte le misurazioni effettuate hanno riscontrato un errore relativo percentuale inferiore al 2%, obiettivo da noi prefissato.

# **Indice**

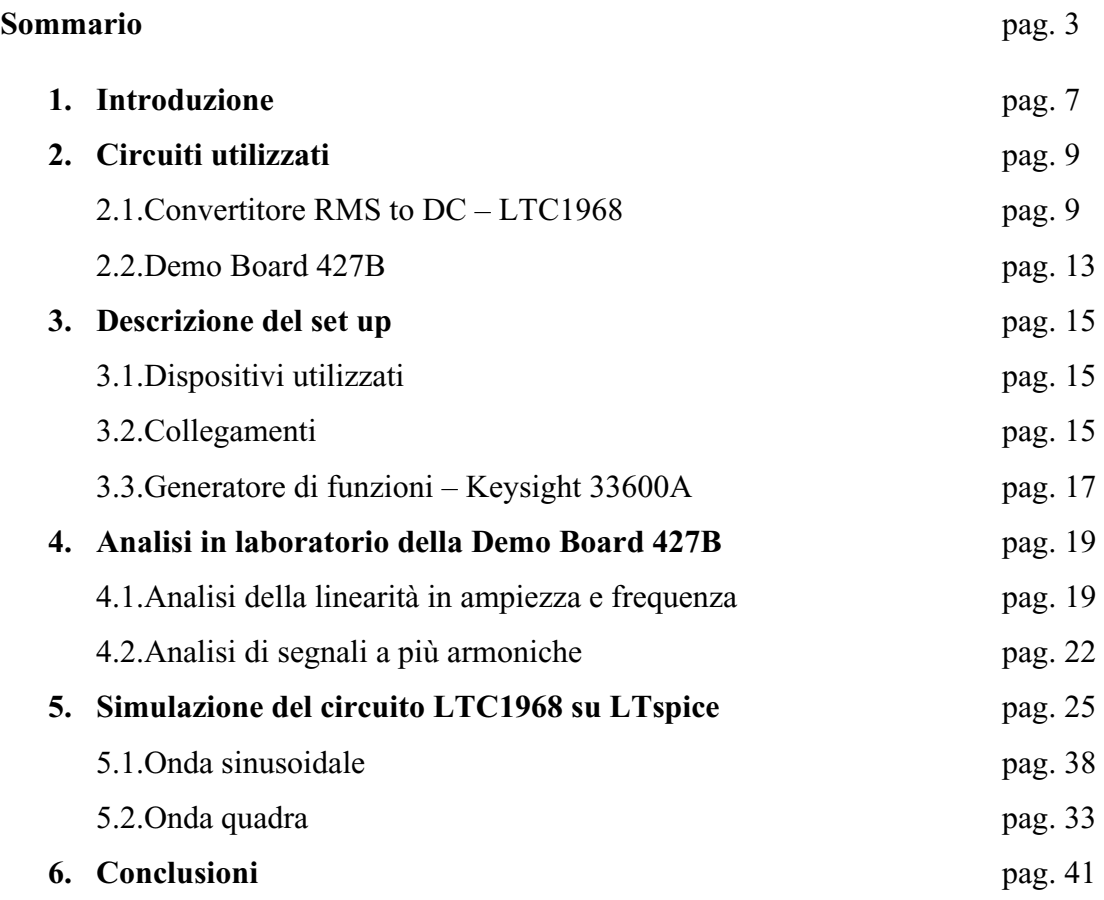

#### **1. Introduzione**

Il valore efficace di una funzione periodica y(t) è pari alla media quadratica sul periodo della funzione stessa; media quadratica che consiste nella radice quadrata della media dei quadrati (in inglese root mean square, da cui la sigla RMS), la cui formula è:

$$
Yrms = \sqrt{\frac{1}{T} \int_0^T y(t)^2 dt}
$$

In elettronica è utile conoscere il valore efficace perché è il metodo più coerente, chiaro e comune per misurare e confrontare segnali dinamici di ogni forma e dimensione. Il valore efficace di tensione/corrente di un segnale rappresenta il valore di tensione/corrente continua che in pari tempo produce gli stessi effetti termici come mostrato in figura 1.

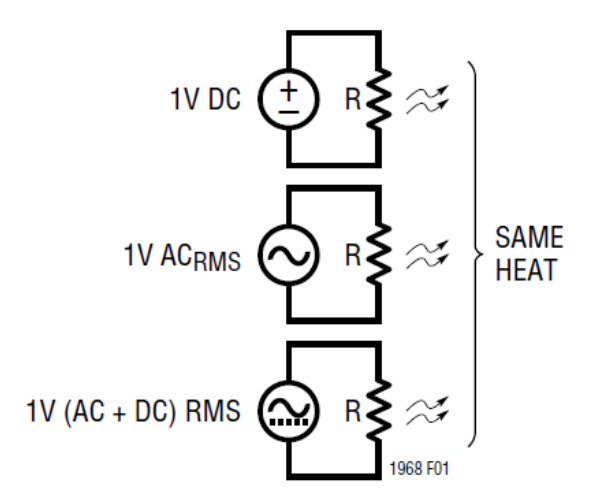

Figura 1: Tre esempi in cui la potenza dissipata è la stessa

Spiegazione fisica:

Si suppone una corrente variabile  $i(t) = I_{Max} sin(\omega t)$  che attraversa una resistenza R. In un intervallo di tempo infinitesimo, dt, si può immaginare che la corrente abbia un valore costante e per effetto Joule si può affermare che l'energia dissipata nella resistenza R nell'intervallo è pari a:  $dW =$  $Ri^2dt$ . Allora l'energia dissipata in un periodo T è:  $W = R \int_0^T i^2 dt = R I_{rms}^2T$  $\int_0^1 i^2 dt = R I_{rms}^2 T$ , e per cui la potenza dissipata nello stesso periodo è:  $P = \frac{W}{T}$  $\frac{w}{T}$  =  $RI_{rms}^2$ . Analogamente lo stesso discorso vale per la tensione dove:

$$
W = \frac{1}{R} \int_0^T v(t)^2 dt = \frac{V_{rms}^2 T}{R}
$$
, e perciò  $P = \frac{V_{rms}^2}{R}$ .

In questa trattazione è stato analizzato, in laboratorio, il funzionamento della Demo Board 427B di Linear Technology attraverso diversi segnali, anche verificando il comportamento alla variazione di frequenza e ampiezza. La Demo Board utilizza il circuito integrato LTC1968, per il calcolo del valore efficace di un dato segnale. Successivamente, è stata fatta un'analisi su LTspice dello stesso integrato variando la frequenza del segnale e il valore della capacità di filtro in uscita, per osservare la migliore configurazione possibile in termini di risposta al gradino e di errore sul valore atteso.

#### **2. Circuiti utilizzati**

## **2.1. Convertitore RMS to DC – LTC1968**

Il circuito LTC1968 di Linear Technology è un convertitore RMS to DC, calcola, utilizzando la tecnica computazionale delta-sigma, il valore efficace di un segnale applicato in ingresso. Rispetto ai tradizionali convertitori RMS to DC con tecnologia log/antilog, l'architettura del LTC1968 è migliore per linearità, precisione, indipendenza da frequenza e un migliore comportamento in temperatura. Può operare in modalità single-ended o con input differenziale e supporta accuratamente segnali con fattore di cresta fino a 4 (il fattore di cresta è il rapporto tra valore massimo del segnale e il suo valore efficace). Il circuito ha un output rail-to-rail, con un pin separato dedicato all'output return.

È dotato di 8 pin per input, output e alimentazione: il PIN1-GND viene connesso allo zero volt nel caso di alimentazione singola oppure ad un potenziale negativo nel caso di alimentazione doppia; il PIN2-IN1 e il PIN3-IN2 sono gli input su cui applicare il segnale, sono differenziali e accoppiati in DC, la polarità è irrilevante; il PIN4 non è utilizzato; il PIN5-V<sub>OUT</sub> fornisce la tensione di uscita, è in alta impedenza e il valore medio dell'uscita è ottenuto inserendo un condensatore tra il PIN5 e l'OutputReturn (PIN6). La funzione di trasferimento è:  $(V_{OUT} - OUT\_RTN)$  = √Average[(IN2 – IN1)<sup>2</sup>]; il PIN6-OUT RTN è l'OutputReturn, la tensione di uscita viene confrontata con quest'ultimo, come nella formula precedente. I pin relativi a  $V_{OUT}$  e a OUT RTN non sono bilanciati e il PIN6 dev'essere collegato ad una bassa impedenza. Di solito il PIN6 viene portato allo zero volt ma può essere collegato ad una tensione arbitraria tale che  $GND < OUTRTN <$  $(V^+ - MaxOutput)$ ; il PIN7-V<sub>+</sub> è il pin su cui connettere l'alimentazione positiva (dai 4.5V ai 5.5V); il PIN8-ENABLE serve ad attivare/disattivare il circuito: viene disattivato se il pin è in circuito aperto o se collegato alla tensione di alimentazione V+, viene attivato se portato allo zero volt.

I convertitori RMS to DC utilizzano un calcolo implicito, per ottenere il valore efficace di un segnale applicato in ingresso. Il blocco fondamentale è un moltiplicatore/divisore analogico, il cui output entra in un filtro passa basso, quest'ultimo porterà in uscita la media del blocco precedente, come mostrato nella seguente figura:

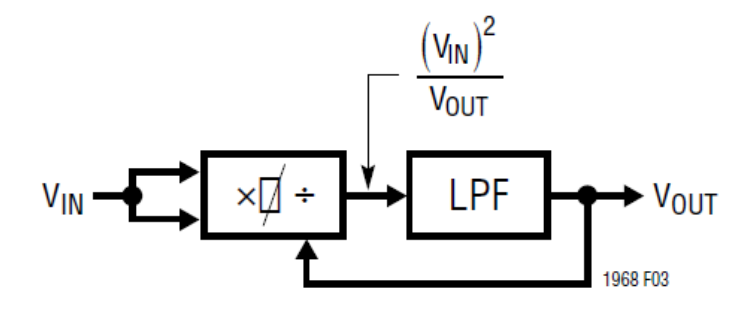

Figura 2: Schema a blocchi del circuito LTC1968

Il procedimento matematico è il seguente:  $V_{OUT} = \sqrt{\frac{V_{IN}^2}{V_{OIII}}}$  $\frac{V}{V_{OUT}})$  $\sqrt{V_{IN}^2}$ e, dato che V<sub>OUT</sub> è una grandezza in DC, risulta  $V_{OUT} = \frac{\overline{(V_{IN})^2}}{\overline{V_{OUT}}}$  $\frac{V_{IN})^2}{V_{OUT}}$ , quindi  $(V_{OUT})^2 = \overline{(V_{IN})^2}$  e infine si ottiene  $V_{OUT} = \sqrt{\overline{(V_{IN})^2}} = RMS(V_{IN})$ . Il LTC1968 utilizza, rispetto ai convertitori RMS to DC precedenti, nuovi metodi di conversione: il modulatore ΔΣ funge da divisore e un interruttore di polarità da moltiplicatore.

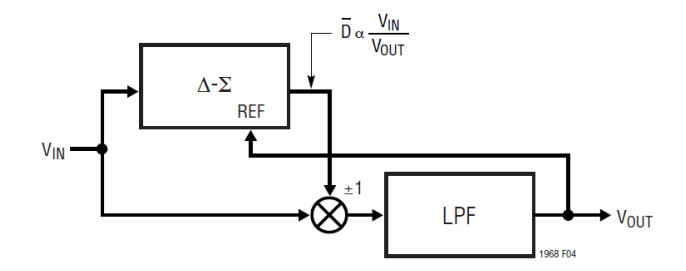

Figura 3: Altro schema a blocchi del circuito LTC1968

Il ΔΣ è un modulatore del 2° ordine, con un'eccellente linearità; ha un output a singolo bit, il cui duty cycle medio  $(\overline{D})$  sarà proporzionale al rapporto tra l'input e l'output. Questo bit è utilizzato da buffer o inverter del segnale di ingresso. L'uscita del moltiplicatore infine viene filtrata da un filtro passa basso, che elimina il ripple sul segnale, al fine di ottenere un output il più possibile continuo. Il LTC1968 necessita di un solo condensatore per implementare il filtro passa basso; la capacità viene scelta in funzione della frequenza del segnale di ingresso e dei requisiti sul tempo di assestamento dell'uscita e sugli errori di picco e di DC (l'errore di picco è l'ampiezza relativa del ripple sul segnale di uscita e l'errore DC è lo scostamento tra la media del segnale di uscita e il valore atteso, vedi figura seguente).

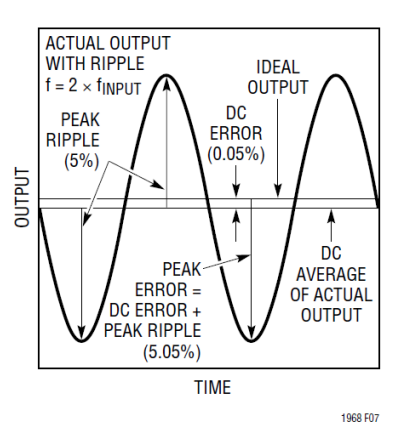

Figura 4: Errori sull'output

Un condensatore da 10μF rappresenta una buona scelta per la maggior parte delle applicazioni: l'errore di picco a una frequenza di 50/60Hz è inferiore all'1% e l'errore DC è inferiore allo 0.1% per frequenze superiori a 10Hz (entrambi gli errori diminuiscono all'aumentare della frequenza, vedi figure seguenti, la prima per quanto riguarda l'errore DC e la seconda per l'errore di picco).

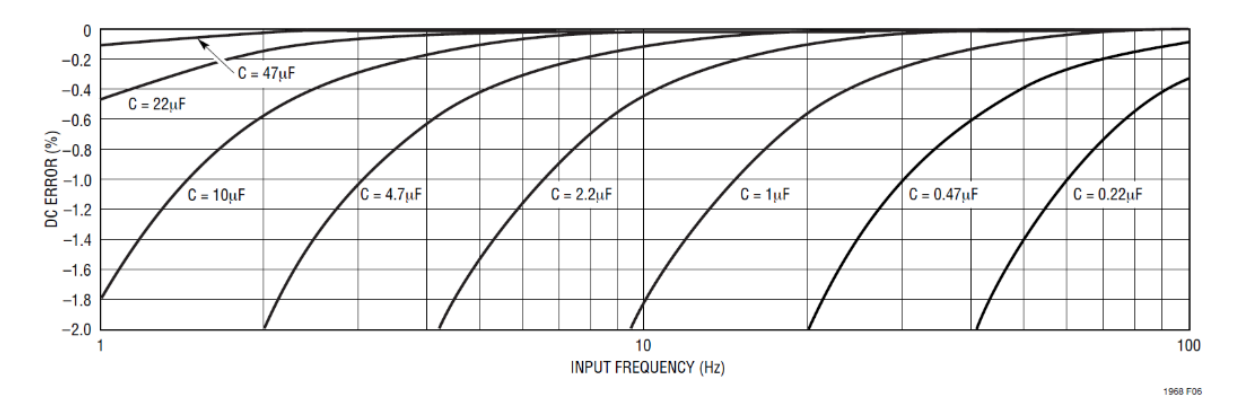

Figura 5: Variazione dell'errore DC rispetto a frequenza e capacità di uscita

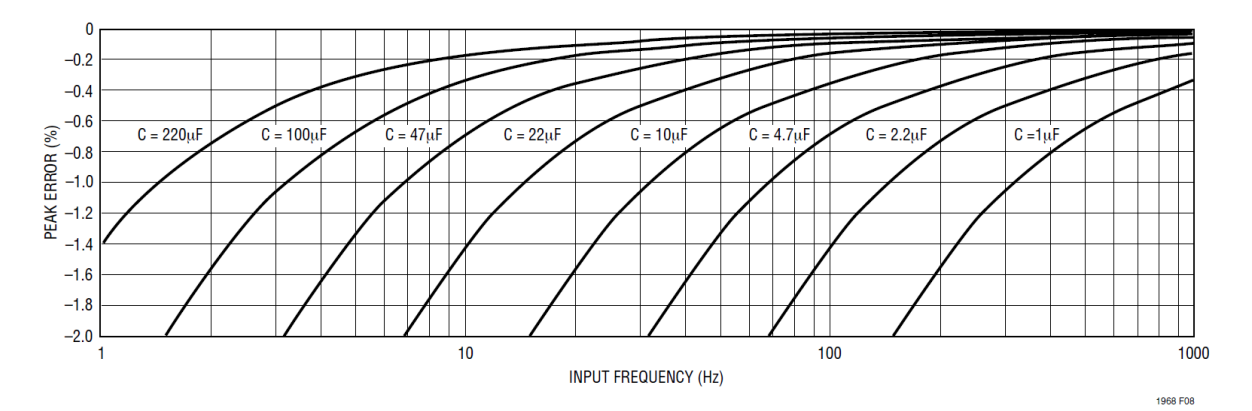

Figura 6: Variazione dell'errore di picco rispetto a frequenza e capacità di uscita

L'input del LTC1968 è differenziale e accoppiato in DC. Il circuito calcola il valore efficace della tensione differenziale tra il PIN2 e il PIN3, inclusa la sua componente DC. Entrambi gli input devono essere connessi a qualcosa altrimenti, se uno dei due è 'flottante', l'output risulterà nullo. Per le applicazioni single-ended in accoppiamento DC, si deve connettere uno dei due input al segnale e l'altro allo zero volt. Questa configurazione funziona correttamente con la doppia alimentazione, ma in singola funziona solamente con segnali unipolari (sempre positivi). L'input del LTC1968 è rail-torail, quindi l'intervallo di valori di tensione accettabili va da GND a V<sub>+</sub> (GND può essere connesso allo zero volt o alla tensione negativa, ciò dipende dalla configurazione scelta: singola o doppia alimentazione); fuori da questo intervallo, gli errori sul guadagno e sull'offset crescono sostanzialmente. Le configurazioni single-ended in accoppiamento AC sono molteplici, qui di seguito due esempi:

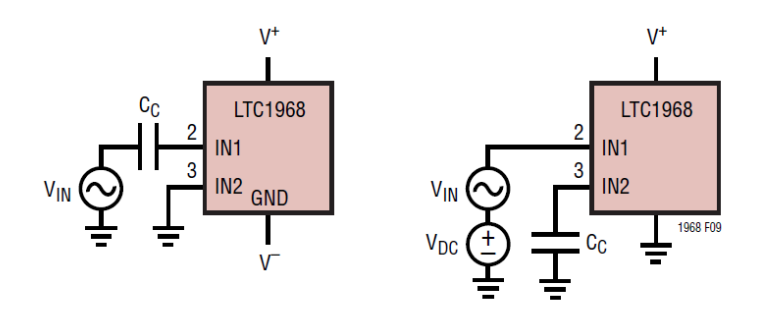

Figura 7: Due esempi di configurazioni in accoppiamento AC

Nel primo viene inserito un condensatore sull'input, nel quale è applicato il segnale, l'altro input è portato allo zero volt; il condensatore rimuove la componente continua dal segnale. Questa configurazione funziona correttamente in doppia alimentazione, perché il segnale assume tensioni negative; in singola bisognerebbe incrementare la tensione sull'input connesso allo zero volt, al fine di garantire che il segnale applicato all'altro input rientri nell'intervallo tra 0V e V+. Nel secondo viene inserito un offset al segnale di ingresso, affinché sia sempre positivo, condizione necessaria data la alimentazione singola; il condensatore per l'accoppiamento AC viene inserito nell'altro pin di ingresso. Per applicazioni di input differenziali si connettono i due pin al segnale differenziale e, se si desidera accoppiarli in AC, deve essere inserito un condensatore in serie a uno dei due input. La capacità del condensatore di accoppiamento (CC) è molto più piccola rispetto alla capacità del condensatore di uscita. L'output del LTC1968 viene generato in modo differenziale, ma non simmetricamente: il valore efficace calcolato dal circuito viene riportato sul PIN5- $V_{OUT}$  e il relativo output return sul PIN6, ma questi due pin non sono intercambiabili. Per molte applicazioni, il PIN6 viene connesso allo zero volt. In ogni configurazione il condensatore che funge da filtro viene inserito tra il PIN5 e il PIN6. Il LTC1968 utilizza un condensatore di capacità pari a 0.8pF, per campionare l'input ad una frequenza di campionamento nominale di 2MHz; questo giustifica l'impedenza di ingresso di 1.2MΩ.

## **2.2. Demo Board 427B-C**

La Demo Board 427B-C di Linear Technology utilizza il convertitore RMS to DC LTC1968, per il calcolo del valore efficace di un segnale dinamico. Sono presenti svariati componenti passivi, al fine di creare diverse configurazioni per altrettante applicazioni. La capacità del condensatore di uscita è pari a 10μF, ma si può modificare mettendo in serie o in parallelo un altro condensatore, per ottenere la capacità desiderata. Ci sono anche due 'post-filter' opzionali, per migliorare le performance sul ripple di uscita e sulla risposta al gradino.

Nella Demo Board sono presenti diversi pin per input e output: IN1, IN2 e GND, sul lato sinistro della scheda, sui quali applicare il segnale; VSS, VDD, E2 e tre GND, sul lato alto della scheda, per l'alimentazione della Demo Board (E2, connesso al PIN8 del LTC1968, serve per abilitare/disabilitare il circuito); E1-Filtered Output Not Buffered, E4-Raw Output Not Buffered, E7- Output Return, E8-Buffered And Filtered Output e tre GND, sul lato destro della scheda, per misurare il valore efficace in uscita (E1 e E8 sono i pin di uscita dei post-filters mentre E4 è il pin per l'uscita standard); quattro GND sul lato basso della scheda. L'impedenza d'ingresso della Demo Board è pari a 50Ω.

Sono presenti anche 6 jumper, che in base al verso in cui sono posizionati, modificano il circuito. JP1 serve per l'accensione del circuito: alto = LTC1968 spento, basso = LTC1968 acceso, rimosso = LTC1968 controllato dall'input E2 della Demo Board; JP2 serve per attivare/disattivare l'input 1: sinistra = IN1 allo zero volt, destra = attiva l'input IN1; JP3 serve per selezionare l'output (con postfilter o senza): alto = output connesso al DC-Accurate post-filter (pin E1), destra = output non filtrato da un post-filter (pin E4), basso = output connesso al Buffered post-filter (pin E8); JP4 serve per attivare/disattivare l'input 2: sinistra = IN2 allo zero volt, destra = attiva l'input IN2; JP5 serve per connettere l'output return (OutRtn) a -V<sub>SS</sub> o a GND: alto = OutRtn allo zero volt, basso = OutRtn connesso a VSS, rimosso = OutRtn flottante, quindi bisogna pilotare il pin E7; JP6 serve per selezionare il tipo di alimentazione, doppia o singola: sinistra = PIN1 del LTC1968 connesso a VSS (doppia alimentazione, su VSS si applica la componente negativa), destra = PIN1 connesso allo zero volt (alimentazione singola). Qui sotto lo schema e il circuito della Demo Board.

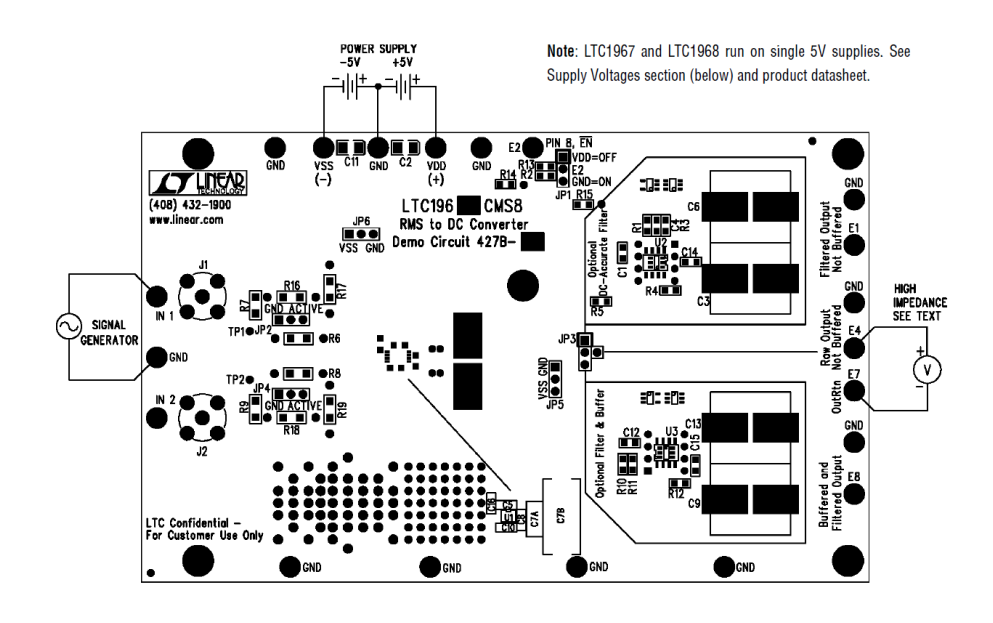

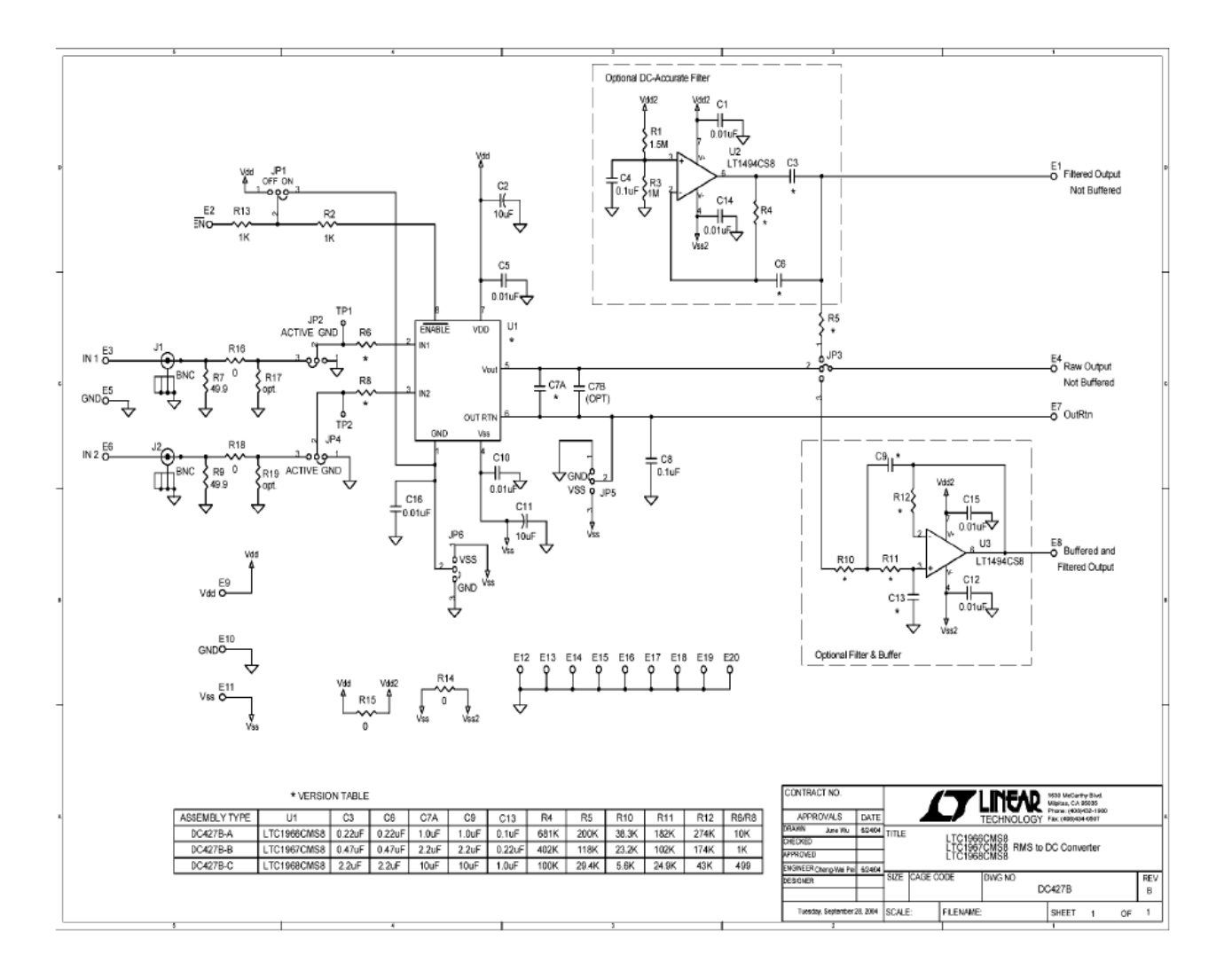

Figure 8 e 9: schemi del circuito della Demo Board 427B

#### **3. Descrizione del set-up**

#### **3.1. Dispositivi utilizzati**

Nel corso delle attività si è fatto uso dei seguenti strumenti connessi tra loro, vedi paragrafo 3.2 e figure 10 e 11.

- Generatore di funzioni Keysight 33600A
- Multimetro digitale Keysight 34461A
- Oscilloscopio Keysight MSOX302T
- Alimentatore DC  $(0/+5V)$
- Demo Board 427B Linear Technology
- Sonde e cavi vari

#### **3.2. Collegamenti**

Prima di iniziare con le misurazioni, bisogna collegare fra loro i dispositivi sopracitati:

dall'output 1 del generatore di funzioni escono due sonde, una va all'input 1 dell'oscilloscopio, il quale visualizzerà il segnale appena generato, la seconda, dotata nel capo opposto di due 'pinze', una rossa e una nera, va collegata all'input della Demo Board, rispettivamente la pinza rossa sul pin IN1 e la pinza nera sul pin GND dell'ingresso (vi sono più pin per il GND). La Demo Board ha un'impedenza d'ingresso di 50Ω, bisogna quindi impostare l'oscilloscopio in Alta Impedenza (1MΩ) in ingresso, perché essendo oscilloscopio e Demo Board in parallelo, l'impedenza risultante è di 50Ω ( $1\text{M}\Omega$  //  $50\Omega$  =  $50\Omega$ ) e impostare quindi l'Output Load sul generatore a 50 $\Omega$ . Se il segnale risulta rumoroso, è necessario utilizzare un'ulteriore sonda, che va applicata all'uscita SYNC del generatore per 'triggerare' il segnale; si collega quindi la sonda al canale 2 dell'oscilloscopio e si seleziona come Trigger appunto il canale 2. La Demo Board va alimentata: nel lato superiore sono presenti i pin dedicati all'alimentazione + $V_{DD}$ , - $V_{SS}$  e GND separati ciascuno da capacità di bypass; si connette il pin  $+V_{DD}$  a  $+5V$  e il pin GND a 0V dell'alimentatore. L'output della Demo Board deve essere collegato al multimetro digitale, per la misurazione del valore efficace in uscita dal circuito: rispettivamente il pin RawOutputNotBuffered all'input positivo e il pin GND all'input negativo del multimetro. Nella Demo Board sono presenti 6 jumper, che servono a modificare il circuito; per le misurazioni effettuate, si è scelto di lasciarli nelle posizioni di default, ovvero: JP1, per l'accensione

del circuito, posizionato su ON; JP2, per attivare/disattivare l'input 1, posizionato su ACTIVE; JP3, per selezionare l'output (con post-filter o senza), posizionato su RawOutputNotBuffered; JP4, per attivare/disattivare l'input 2, posizionato su GND; JP5, per connettere l'output return (OutRtn) a -V<sub>SS</sub> o a GND, posizionato su GND; JP6, per selezionare il tipo di alimentazione, VSS per la doppia alimentazione (VSS per la componente negativa) e GND per l'alimentazione singola, posizionato su GND, in quanto viene utilizzato il circuito in alimentazione singola. Per l'analisi del segnale sinusoidale, è stato utilizzato un ulteriore multimetro digitale; questo prende in ingresso il segnale uscente dal generatore, per avere una misura più precisa del valore efficace, rispetto a quella misurata dall'oscilloscopio. Qui di seguito due immagini: la scheda con i morsetti collegati per input, output e alimentazione e una panoramica dei collegamenti tra i dispositivi.

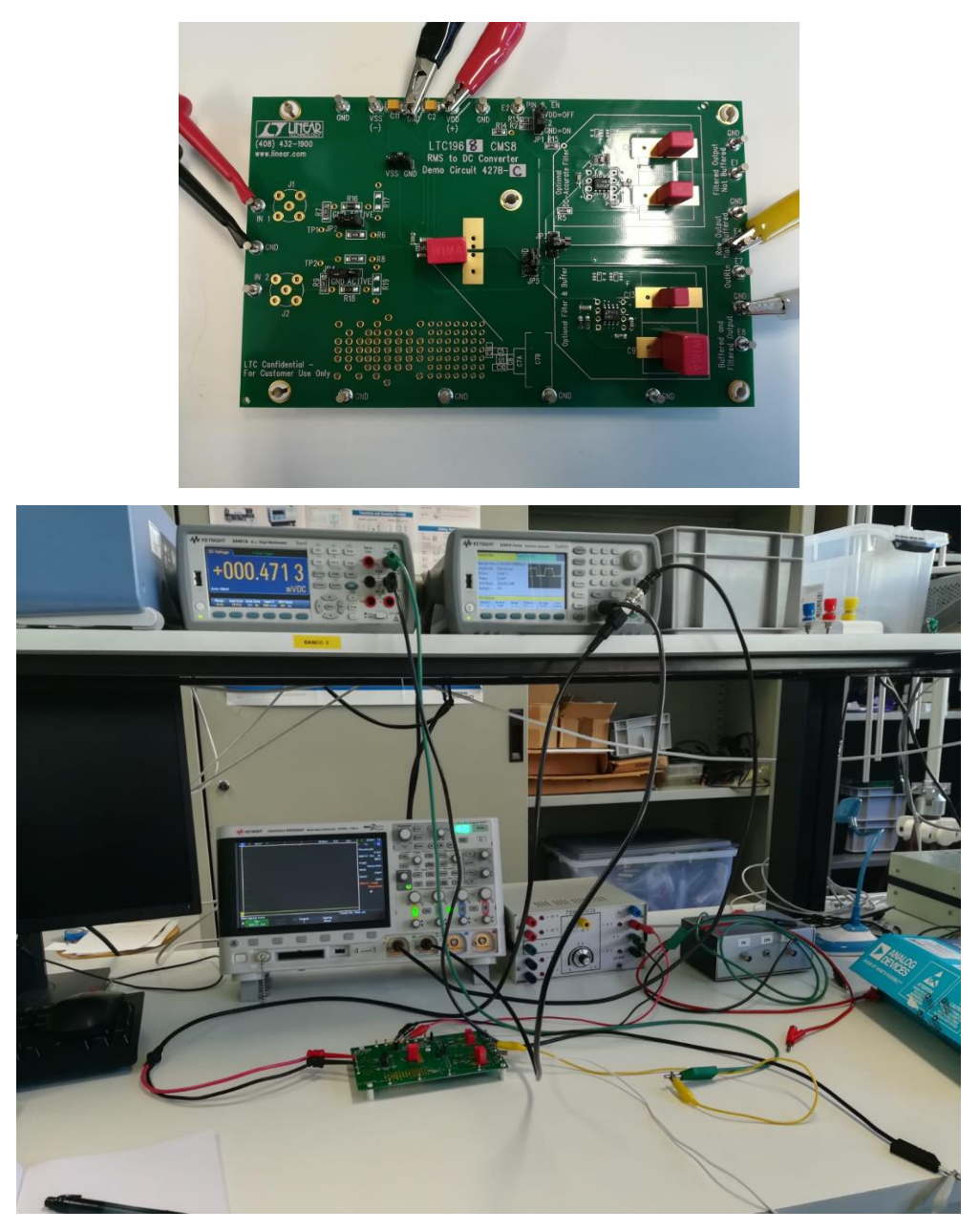

Figure 10 e 11: Collegamenti effettuati

#### **3.3. Generatore di funzioni – Keysight 33600A**

Per la generazione di forme d'onda arbitrarie, da applicare all'ingresso della Demo Board 427B, è stato utilizzato il generatore di funzioni Keysight 33600a. Questo permette di creare, oltre ai segnali standard già presenti nella memoria dello strumento, forme d'onda arbitrarie, importando da file, attraverso una presa USB, una sequenza di valori corrispondenti alle ampiezze assunte dal segnale. Si possono creare forme d'onda arbitrarie da un minimo di 32 a un massimo di 1000000 di punti. Partendo da una funzione data, con l'ausilio di Matlab è stata generata una forma d'onda con valori di ampiezza elevati, nell'ordine di 10<sup>4</sup>. MATLAB la campiona, in base al passo di campionamento scelto, e riporta su un array i valori di ampiezza corrispondenti agli istanti temporali. Il generatore supporta solamente valori interi per l'ampiezza, in quanto questi corrispondono a bit, per questo bisogna arrotondare i campioni ottenuti con la funzione 'round(f)' (dove f è l'array precedentemente ottenuto) e riportarli in un nuovo array. In seguito, la funzione verrà scalata al fine di ricreare più similmente possibile la forma d'onda generata. Lo script di MATLAB utilizzato a tale scopo è riportato qui sotto.

2 - close all<br>
2 - clearvars<br>
3 - si = 0.519/5000; %coeff di scalatura<br>
4 - s2 = 0.505/12000; %coeff di scalatura<br>
5 - t = 0:0.0001:0.04\*pi; %asse dei tempi<br>
7 - f = 12000+(40000/pi)\*sin(2\*pi\*50\*t)<br>
9 - g = 5000 + 3000\*si f = 12000+(40000/pi)\*sin(2\*pi\*50\*t) + (40000/(3\*pi))\*sin(2\*pi\*150\*t) + (40000/(5\*pi))\*sin(2\*pi\*250\*t) + (40000/(7\*pi))\*sin(2\*pi\*350\*t) + (40000/(9\*pi))\*sin(2\*pi\*450\*t) + (40000/(11<br>g = 5000 + 3000\*sin(100\*t) + 1500\*sin(500 10<br>
11 - g\_scal = s1\*g; \*funzioni scalate<br>
12 - f\_scal = s2\*f;<br>
13<br>
14<br>
15 - y2 = rms(f\_scal); \*valori efficaci delle funzioni scalate<br>
16 - y1 = rms(g\_scal);<br>
11 - x1 = max(f\_scal); \*valore massimo della funzione scalata  $20$  $21 \Box$  for t = 0:0.0001:0.06 % creazione del vettore con valori arrotondati all'intero per f 23 - Strategie et vertexande del vettore con valori arrotondati all'intero per i<br>23 - Strategia del vettore del vettore con valori arrotondati all'intero per g<br>25 - Strategione del vettore con valori arrotondati all'inter 25 -  $\leftarrow$  15  $\leftarrow$  1 = 0:0.0001:<br>
27 -  $\leftarrow$  end<br>
29 - figure (1) \$plot de 30 - plot (t, g\_scal) figure(1) \$plot delle funzioni plot(t,g\_scal)<br>xlabel('time (s)')<br>ylabel('voltage (V)')  $31 -$ <br> $32 32 -$ <br>33<br>34 -<br>35  $figure(2)$ plot(t, f\_scal)<br>xlabel('time(  $36 -$ <br> $37 (s)$ ' ylabel('voltage (V)')

Figura 12: Script di MATLAB per la generazione di segnali

I valori di quest'ultimo andranno riportati in un file di testo con estensione .arb, incolonnati in seguito all'intestazione:

"Copyright: Agilent Technologies, 2010 File Format:1.0 Channel Count:1 #Data Type:"short" Data Points: ## Data: "

specificando su Data Points il numero di campioni che si vogliono riprodurre. Salvato il file in una chiavetta USB, lo si trasferisce nel generatore di funzioni. Per selezionare la forma d'onda precedentemente creata, si premono sullo schermo dello strumento, in successione, [Waveforms] > [Arb] > [Arbs] > [Select arb], si apre così un menù a tendina, dove si sceglie [External], infine si seleziona il file desiderato. Lo strumento salva in memoria questi dati numerici, samples, per poi convertirli in valori di tensione. La frequenza alla quale vengono letti i punti corrisponde alla frequenza di campionamento (sample rate), e la frequenza della forma d'onda equivale al sample rate diviso per il numero di punti totali. È comunque possibile successivamente normalizzare l'ampiezza, modificando il valore di tensione picco-picco e modificare la frequenza della forma d'onda operando sul display dello strumento. Per visualizzare la forma d'onda su un oscilloscopio, si può collegare quest'ultimo al generatore, tramite una sonda passiva e 'accendere' l'output del generatore selezionando sul display [Output] > [On].

## **4. Analisi in laboratorio della Demo Board 427B**

In laboratorio sono stati analizzati segnali di diverso tipo: un segnale DC e un segnale sinusoidale di varie ampiezze e frequenze, per verificare il corretto funzionamento della Demo Board 427B; successivamente due segnali a più armoniche, che rappresentano meglio l'utilizzo reale del dispositivo. Ottenendo errori relativi inferiori al 2%, possiamo affermare che il circuito rispetta i valori attesi.

## **4.1. Analisi della linearità in ampiezza e frequenza**

Come prima analisi, sono stati applicati in ingresso un segnale DC di varie ampiezze e un segnale sinusoidale di varie ampiezze e frequenze.

## • **Segnale DC**

I parametri presi in considerazione sono:

- Ampiezza del segnale in Volt
- Vrms, valore efficace misurato dall'oscilloscopio (misure interne)
- Vout, valore di uscita della demo board misurato con multimetro
- $\bullet$   $\varepsilon_1$  %, errore relativo percentuale tra Vrms e Vout

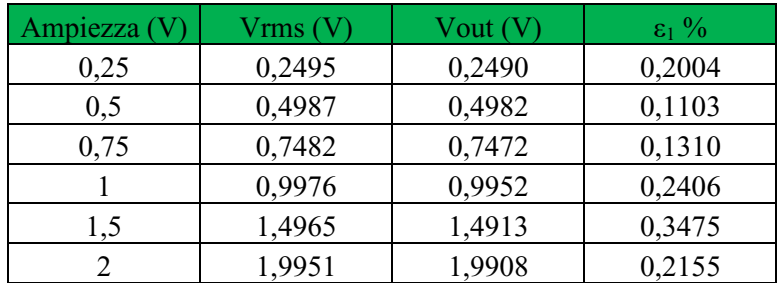

Si può concludere che, applicando un segnale DC in ingresso con le ampiezze da 0.25 a 2 comprese, lo strumento funziona coerentemente con quanto atteso; si riscontra infatti un errore percentuale sempre inferiore a 0.35%.

## • **Segnale sinusoidale**

Per l'analisi con segnale sinusoidale sono stati presi in considerazione più parametri oltre a quelli sopracitati per l'analisi DC:

- [Vmin/Vmax], si è scelto di riportare la tensione minima e massima dell'onda in quanto è stato inserito un offset al segnale affinché non diventi negativo (questo perché la demo board viene alimentata in single supply 0/+5V e perciò non supporta quindi ampiezze negative in ingresso)
- V<sub>DC</sub> rappresenta l'offset del segnale in ingresso, misurato con il multimetro
- V<sub>AC,rms</sub> è il valore efficace della sola componente alternata del segnale in ingresso, sempre misurato con il multimetro
- **EXTERM** Vrms-mult è il valore efficace, ricavato da V<sub>DC</sub> e V<sub>AC,rms</sub>, perché sviluppando la formula per ottenere il valore efficace di un dato segnale si ricava:  $Vrms =$

$$
\sqrt{\frac{1}{T} \int_0^T V(t)^2 dt}
$$
 con  $V(t) = V_{DC} + V_{AC}(t)$ , si ottiene V*rms* =  $\sqrt{V_{DC}^2 + V_{AC,rms}^2}$ 

 $\epsilon_2$  %, un ulteriore errore relativo percentuale tra Vout e Vrms-mult, per una verifica più precisa della correttezza del valore di uscita, in quanto il valore efficace misurato sul segnale in ingresso con il multimetro è più preciso di quello misurato con l'oscilloscopio

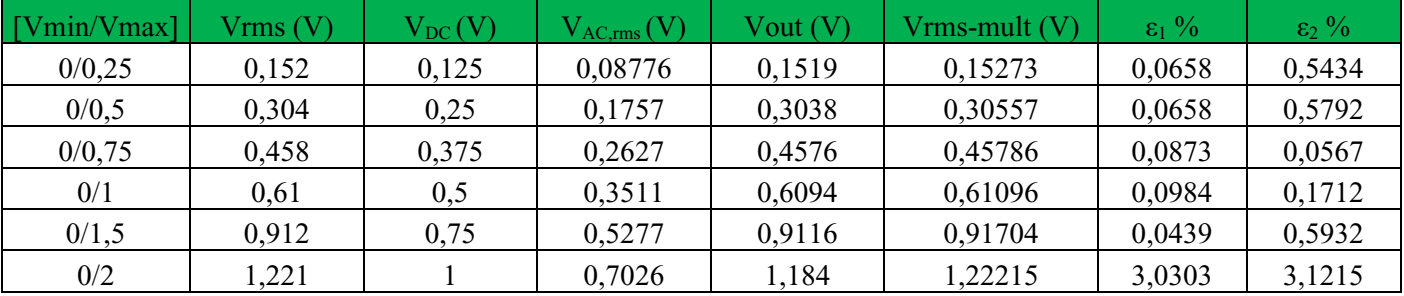

## **1. Segnale sinusoidale con frequenza 10Hz**

## **2. Segnale sinusoidale con frequenza 100Hz**

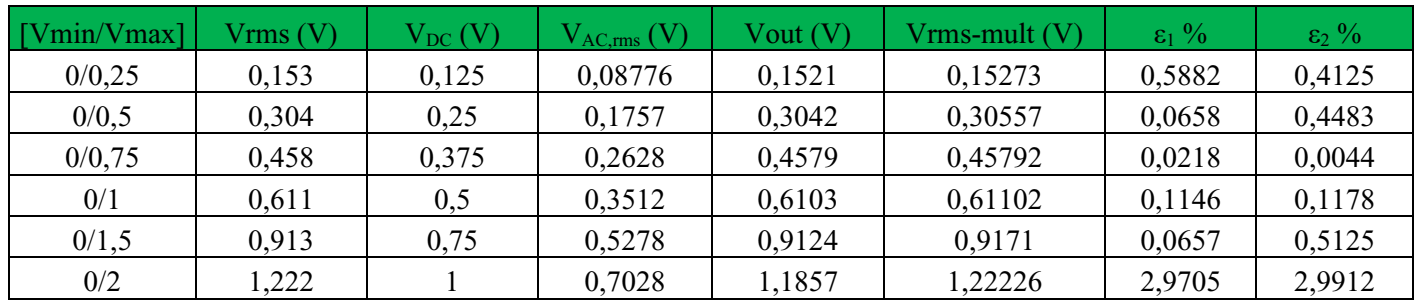

## **3. Segnale sinusoidale con frequenza 1kHz**

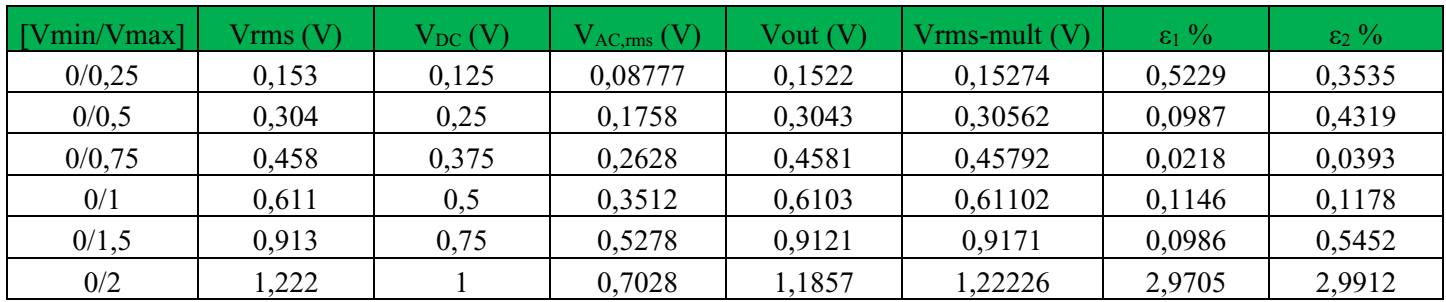

## **4. Segnale sinusoidale con frequenza 10kHz**

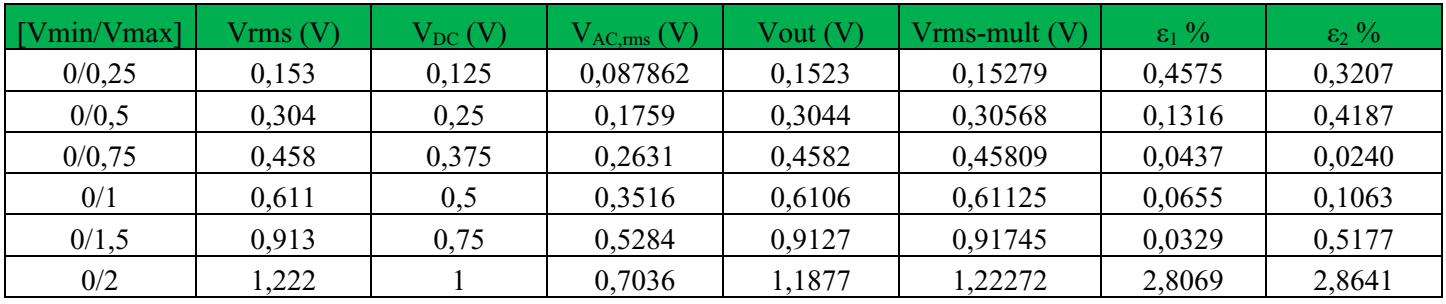

## **5. Segnale sinusoidale con frequenza 100kHz**

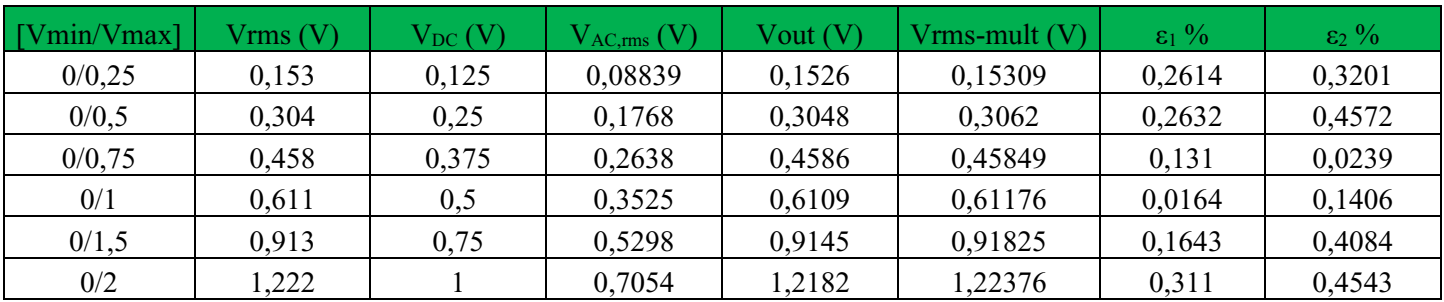

A tutte le frequenze prese in esame, si può notare che per l'ingresso con [Vmin/Vmax] = [0/2] gli errori relativi percentuali  $\varepsilon_1$  e  $\varepsilon_2$  sono circa pari al 3%, allora si deduce che 2V sia fuori dal range d'ingresso e quindi si introduce un leggero effetto di saturazione. Per valori di tensione inferiori, invece si osservano errori percentuali con un valore massimo di 0.588% per  $\varepsilon_1$  e un valore massimo di 0.593% per ε2; si può quindi affermare che il circuito funziona a dovere per segnali con tensione massima inferiore a 2V, in quanto rispetta le specifiche sull'errore relativo. Unica eccezione alla frequenza di 100kHz: l'ingresso a [0/2] mostra un errore percentuale basso, per l'esattezza pari a 0.311%.

#### **4.2. Analisi di segnali a più armoniche**

Nella seconda parte delle analisi effettuate in laboratorio, sono stati analizzati segnali a più componenti armoniche: come prima cosa viene creata una forma d'onda in MATLAB "a valori alti", nell'ordine di 10<sup>4</sup>: questo perché i campioni (samples) dovranno essere arrotondati all'intero, in quanto il generatore di funzioni non accetta numeri decimali per l'importazione di segnali; ovviamente si possono modificare ampiezza e frequenza sul generatore per ottenere la forma d'onda desiderata. In MATLAB poi si scala la forma d'onda "a valori alti", con un opportuno fattore di scala, ricercato però a tentativi, con l'obiettivo di ottenere una forma d'onda il più simile possibile a quella in uscita dal generatore e valutarne i parametri: valore minimo e massimo e valore efficace; in questo modo si evidenziano le differenze tra le due. Si analizzano anche gli stessi parametri del segnale sull'oscilloscopio, meno precisi, ma relativi alla forma d'onda 'reale' applicata in ingresso al circuito. Si misura infine con il multimetro l'output della Demo Board e si confronta il risultato con il valore efficace misurato con l'oscilloscopio.

La prima forma d'onda analizzata è descritta dalla funzione:

 $g = 5000 + 3000*sin(100*t) + 1500*sin(500*t) + 500*sin(1000*t) + 200*sin(5000*t)$ 

e la forma d'onda scalata, con fattore di scala  $s = 0.519/5000$ , risulta così rappresentata:

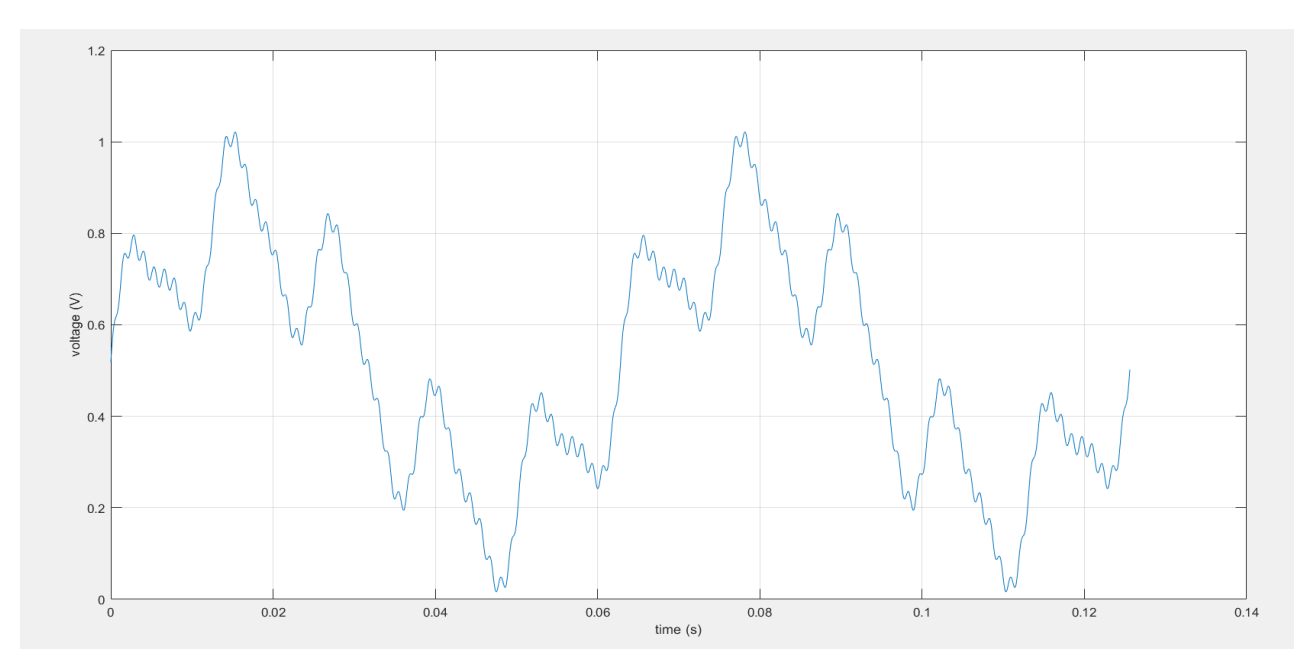

Figura 13: Forma d'onda descritta dalla funzione g

I valori relativi alle forme d'onda prese in esame riportati in tabella sono:

- g e f rappresentano le funzioni d'onda
- s è il fattore di scala utilizzato in MATLAB per ottenere una forma d'onda il più simile possibile a quella in uscita dal generatore
- Vmin osc, Vmax osc e RMS osc rappresentano valore minimo, massimo ed efficace della forma d'onda misurati con l'oscilloscopio
- Vmin mat, Vmax mat e RMS mat rappresentano valore minimo, massimo ed efficace della forma d'onda misurati in MATLAB
- Vout è il valore di uscita della Demo Board misurato con il multimetro
- **Example 1** Freq è la frequenza del segnale in ingresso
- ε % (Vrms osc Vout) è l'errore relativo tra il valore efficace misurato con l'oscilloscopio e il valore di uscita della Demo Board

Qui di seguito sono riportati i risultati delle misure relative alla forma d'onda 'g':

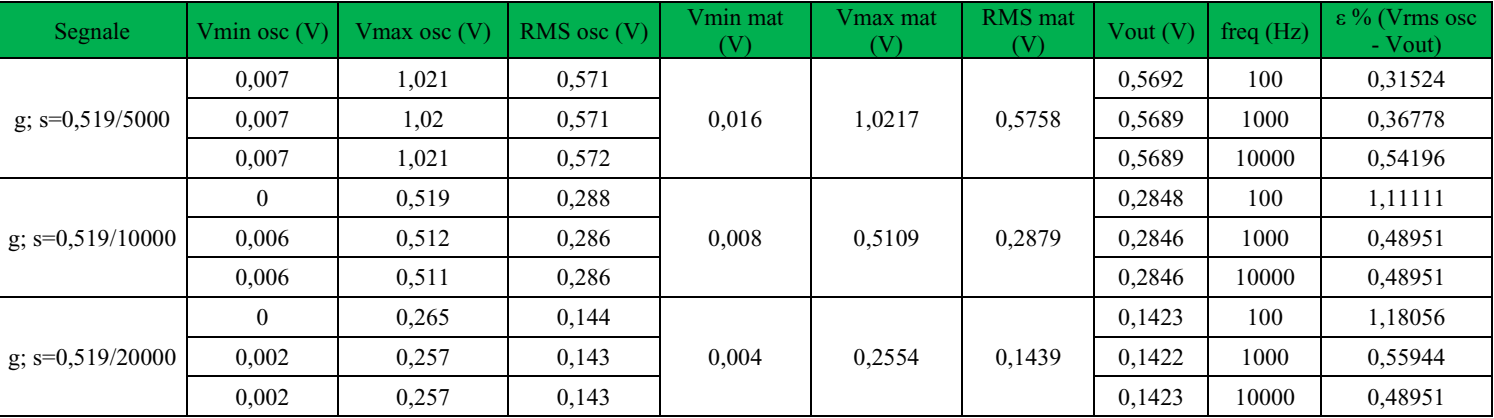

La seconda forma d'onda presa in esame è una somma di 6 armoniche, che tende a un'onda quadra ed è descritta dalla funzione:

```
f = 12000+(40000/pi)*sin(2*pi*50*t) +(40000/(3*pi))*sin(2*pi*150*t) +(40000/(5*pi))*sin(2*pi*250*t) + (40000/(7*pi))*sin(2*pi*350*t) + 
(40000/(9*pi))*sin(2*pi*450*t) + (40000/(11*pi))*sin(2*pi*550*t)
```
e la forma d'onda scalata, con fattore di scala  $s = 0.505/12000$ , risulta così rappresentata:

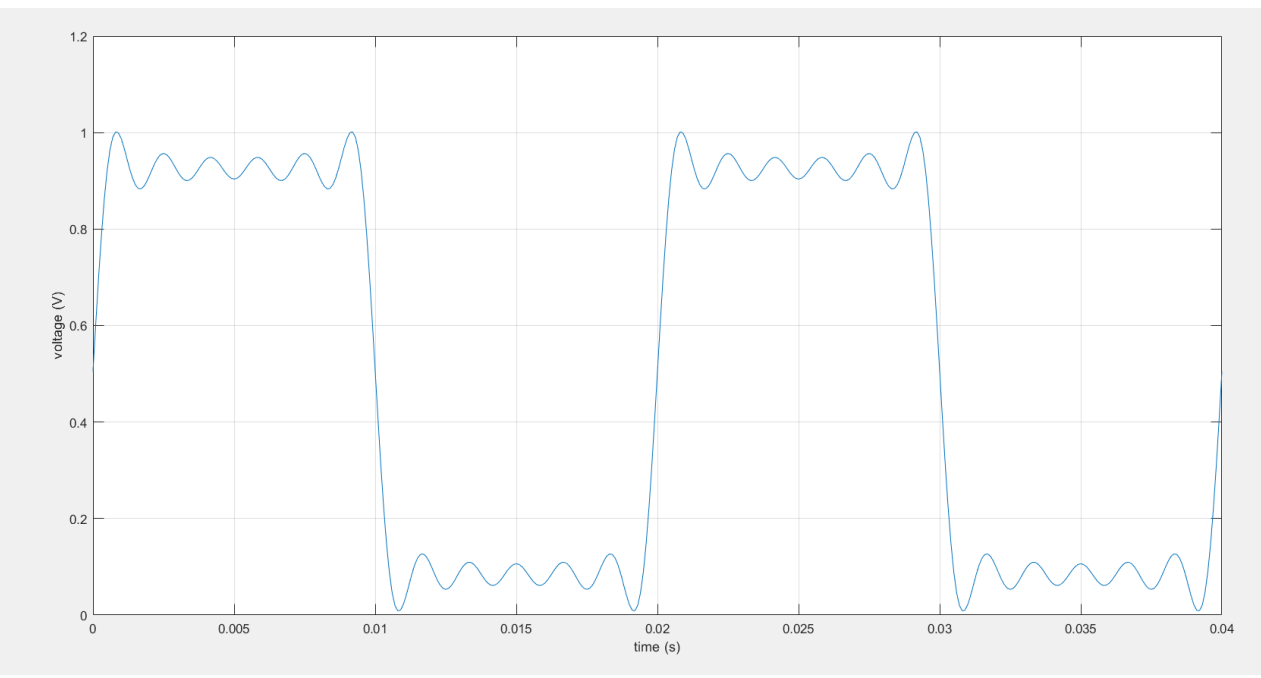

Figura 14: Forma d'onda descritta dalla funzione f

| segnale              | Vmin osc $(V)$ | Vmax osc $(V)$ | $RMS$ osc $(V)$ | Vmin mat<br>(V) | Vmax mat<br>(V) | RMS mat $(V)$ Vout $(V)$ |        | freq(Hz) | $\epsilon$ % (Vrms osc<br>$-Vout)$ |
|----------------------|----------------|----------------|-----------------|-----------------|-----------------|--------------------------|--------|----------|------------------------------------|
| f. $s = 0.505/12000$ | 0,011          | 1,002          | 0,66            | 0,0086          | 1.0014          | 0,6525                   | 0,6537 | 100      | 0,95455                            |
|                      | 0.0118         | 1,0017         | 0,66            |                 |                 |                          | 0,6534 | 1000     | 1,00000                            |
|                      | 0,012          | 1,0017         | 0,65            |                 |                 |                          | 0,6534 | 10000    | 0,52308                            |
| f. $s = 0.505/24000$ | 0.0068         | 0.4999         | 0,327           | 0.0043          | 0.5007          | 0,3262                   | 0,3271 | 100      | 0,03058                            |
|                      | 0.0069         | 0.5002         | 0,327           |                 |                 |                          | 0.3269 | 1000     | 0,03058                            |
|                      | 0.0073         | 0,5002         | 0,327           |                 |                 |                          | 0,3269 | 10000    | 0,03058                            |
| f, $s = 0.505/48000$ | 0.0042         | 0,2505         | 0,164           | 0,0021          | 0.2504          | 0,1631                   | 0,1635 | 100      | 0,30488                            |
|                      | 0.0042         | 0.2504         | 0,164           |                 |                 |                          | 0.1634 | 1000     | 0,36585                            |
|                      | 0.0043         | 0,2506         | 0,164           |                 |                 |                          | 0,1634 | 10000    | 0,36585                            |

Qui di seguito sono riportati i risultati delle misure relative alla forma d'onda 'f':

Per entrambe le forme d'onda si osserva che i parametri misurati su MATLAB non sono molto diversi da quelli misurati con l'oscilloscopio, il fattore di scala trovato è quindi abbastanza preciso; l'errore relativo percentuale tra Vout e il valore efficace misurato con l'oscilloscopio non supera l'1.2% per la prima forma d'onda (g) e l'1% per la seconda (f). Si può quindi concludere che la Demo Board funziona coerentemente con quanto atteso anche per forme d'onda a più armoniche, in quanto il valore efficace trovato non differisce di molto da quello atteso.

## **5. Simulazione del circuito LTC1968 su LTspice**

LTspice è un software per la simulazione di circuiti elettronici analogici, basato su tecnologia SPICE (Simulation Program with Integrated Circuit Emphasis); è sviluppato dal produttore di semiconduttori Analog Devices. LTspice fornisce lo schematic capture, preprocessore grafico che consente di disegnare il circuito da analizzare e un visualizzatore di forme d'onda per mostrare i risultati della simulazione. Esistono diversi tipi di analisi da poter eseguire sul circuito: transitorio, rumore, analisi AC, analisi DC, funzione di trasferimento DC, punto operativo DC e analisi di Fourier.

Le analisi svolte su LTspice sono diverse da quelle effettuate in laboratorio. Sono state fatte delle analisi del transitorio, con l'obiettivo di valutare diversi parametri riguardanti l'output del circuito, modificando la frequenza del segnale applicato all'ingresso e la capacità del condensatore in uscita. I parametri osservati sono:

- Valore minimo, massimo e medio della tensione di uscita osservati verso la fine del transitorio (è presente ripple sull'output)
- Errore DC, ovvero lo scostamento del valore misurato sull'output rispetto al valore atteso
- Errore di picco, ripple residuo
- Risposta al gradino, ovvero il tempo impiegato nel transitorio a raggiungere il 90% del valore medio ottenuto
- Overshoot, superamento percentuale del valore medio ottenuto (parametro misurato solo per l'onda quadra applicata all'ingresso)

Sono stati analizzati due segnali: un segnale sinusoidale di ampiezza picco-picco pari a 2V senza offset (valori quindi compresi tra -1V e 1V) e un'onda quadra con 50% di duty cycle, con stessa ampiezza e senza offset; la frequenza del segnale invece è stata cambiata per vedere delle variazioni nei parametri presi in esame, le frequenze analizzate sono: 5Hz, 50Hz, 100Hz, 1kHz, 10kHz. Il circuito è così realizzato:

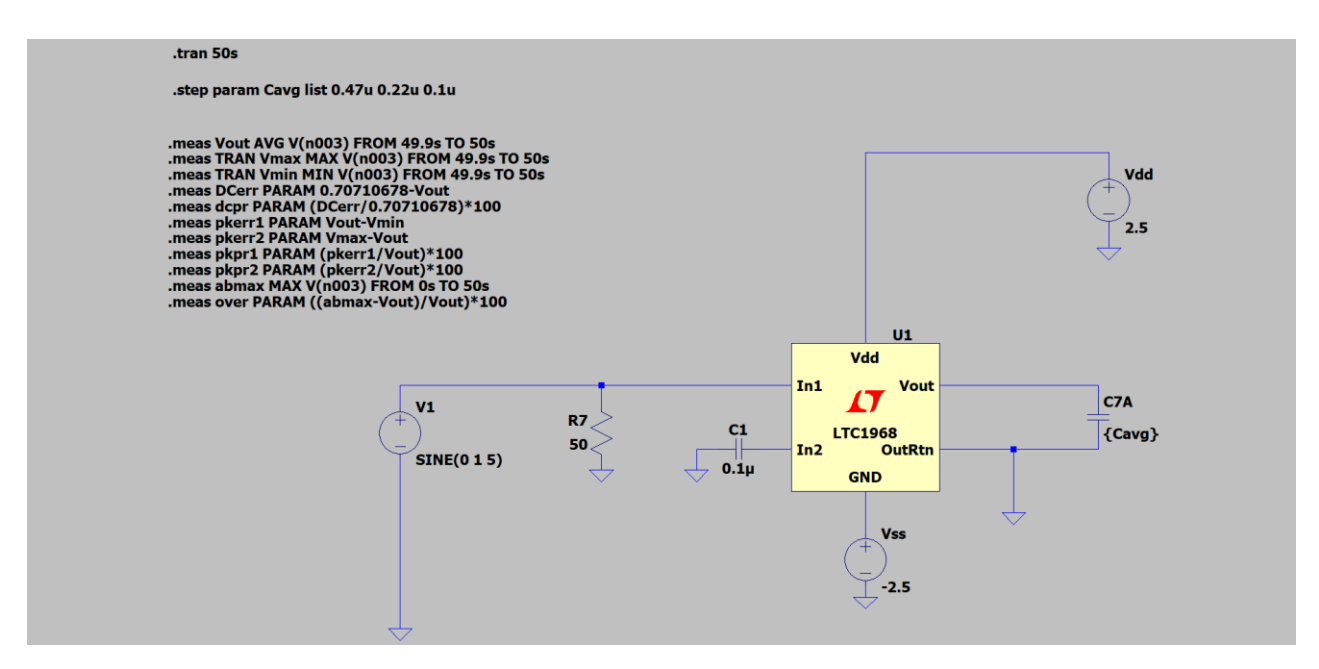

Figura 15: Rappresentazione grafica del circuito su LTSpice e script dei parametri presi in esame

Il componente LTC1968 è già presente nella libreria di LTspice; quindi, per inserirlo basta premere il tasto destro e cliccare su Component, poi cercarlo nella libreria. È stato scelto di utilizzare la doppia alimentazione, con  $V_{DD} = 2.5V$  e  $V_{SS} = -2.5V$ , in quanto i segnali applicati assumono valori di ampiezza negativi, non è stato inserito offset. È stato inserito un condensatore nel secondo input, questo sta a significare che gli input sono accoppiati in AC ma ciò non influisce sul risultato finale dato l'offset nullo. Sull'output, tra il pin Vout e il pin OutRtn, è stato inserito un condensatore (C7A, stesso nome utilizzato nella Demo Board 427B), al fine di ridurre il più possibile il ripple stabilizzando l'uscita. Sono state provate diverse capacità per ogni frequenza del segnale di ingresso, per poi confrontare i risultati e scegliere la capacità migliore per la frequenza presa in esame. I valori di capacità considerati sono: 470μF, 220μF, 100μF, 47μF, 22μF, 10μF, 4.7μF, 2.2μF, 1μF, 0.47μF, 0.22μF, 0.1μF.

Per impostare l'analisi del transitorio è sufficiente selezionare [Edit] > [SPICE Directive] e scrivere ".tran ##s", dove ## è la durata del transitorio in secondi. Successivamente sono state riportate una serie di stringhe che iniziano con ".meas" e rappresentano i parametri da analizzare:

- "Vout AVG V(n003) FROM ##s TO ENDs" è il valor medio di tensione calcolato al nodo n003 (ai capi del condensatore di uscita C7A) in un intervallo di tempo compreso tra il FROM e la fine del transitorio
- "TRAN Vmax MAX V(n003) FROM ##s TO ENDs" è il valore massimo di tensione calcolato allo stesso nodo in un intervallo di tempo compreso tra il FROM e la fine del transitorio
- "TRAN Vmin MIN V(n003) FROM ##s TO ENDs" è il valore minimo di tensione calcolato allo stesso nodo in un intervallo di tempo compreso tra il FROM e la fine del transitorio
- "DCerr PARAM 0.70710678-Vout" è lo scostamento tra il valore efficace atteso e il valore medio misurato sull'uscita (0.70710678 =  $1/\sqrt{2}$ , valore efficace di un onda sinusoidale di ampiezza picco-picco pari a 2V senza offset; per l'onda quadra a 50% con uguale ampiezza il valore efficace è pari a 1)
- "dcpr PARAM (DCerr/0.70710678)\*100" è l'errore DC in percentuale
- "pkerr1 PARAM Vout-Vmin" è l'errore di picco, ovvero lo scostamento tra valore medio e valore minimo del ripple di uscita, si valuta anche lo scostamento tra valore massimo e valore medio (pkerr2) e si riporta nei risultati il massimo tra i due errori
- "pkpr1 PARAM (pkerr1/Vout)\*100" è l'errore di picco percentuale, come sopra si valutano entrambi e si riporta il maggiore tra pkpr1 e pkpr2
- "abmax MAX V(n003) FROM 0s to ENDs" rappresenta il valore massimo dell'uscita ma mentre Vmax è calcolato alla fine del transitorio, abmax viene calcolato su tutta la durata di esso per osservare se è presente l'overshoot
- "over PARAM ((abmax-Vout)/Vout)\*100" è l'overshoot misurato sull'uscita

Tutti questi parametri, una volta che il programma conclude la simulazione, potranno essere visualizzati nello SPICE Error Log: un file che riporta tutti i valori ricercati, che si ottiene cliccando tasto destro e selezionando [Wiew] > [SPICE Error Log]. Per quanto riguarda la risposta al gradino, essa è stata misurata 'a mano' ovvero sul visualizzatore delle forme d'onda si va a osservare quando l'output raggiunge il 90% del suo valore medio finale (Vout sopra calcolato).

LTspice supporta lo sweep parametrico: se bisogna simulare il circuito molte volte, quante sono i valori di uno specifico parametro da analizzare, al posto di simularlo per ogni valore se ne possono selezionare diversi. Lo sweep parametrico può essere lineare, per ottave, per decadi o su una lista di valori. Per le nostre analisi si è utilizzato quello per lista, che accetta fino ad un massimo di tre valori per volta, vengono quindi riportate tre diverse forme d'onda e tre diversi valori per ogni misurazione nel SPICE Error Log. La sintassi è: ".step param #NOME\_PARAMETRO list #VAL1 #VAL2 #VAL3". Il parametro su cui è stato eseguito lo sweep è la capacità del condensatore di uscita, il cui valore verrà chiamato {#NOME\_PARAMETRO}, in questo caso Cavg. Qui sotto lo .step Statement Editor.

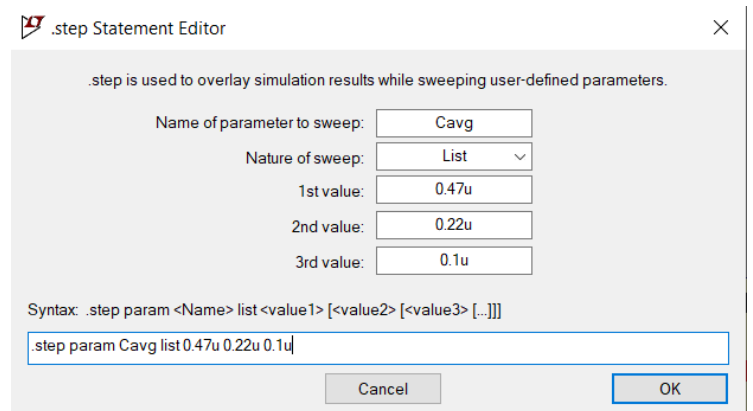

Figura 16: Editor per lo sweep parametrico

## **5.1. Onda Sinusoidale**

L'onda sinusoidale analizzata, come precedentemente detto, è un seno di ampiezza picco-picco pari a 2V, con offset nullo e frequenza variabile; le impostazioni da mettere sul generatore di segnale sono le seguenti: DC offset[V] = 0; Amplitude[V] = 1, Freq[Hz] = ##, in base alla frequenza desiderata. Qui di seguito viene riportato un esempio del transitorio, misurato sull'output del circuito, con frequenza del segnale d'ingresso pari a 50Hz e i valori della capacità di uscita pari a 47μF (in rosso), 22μF (in blu) e 10μF (in verde).

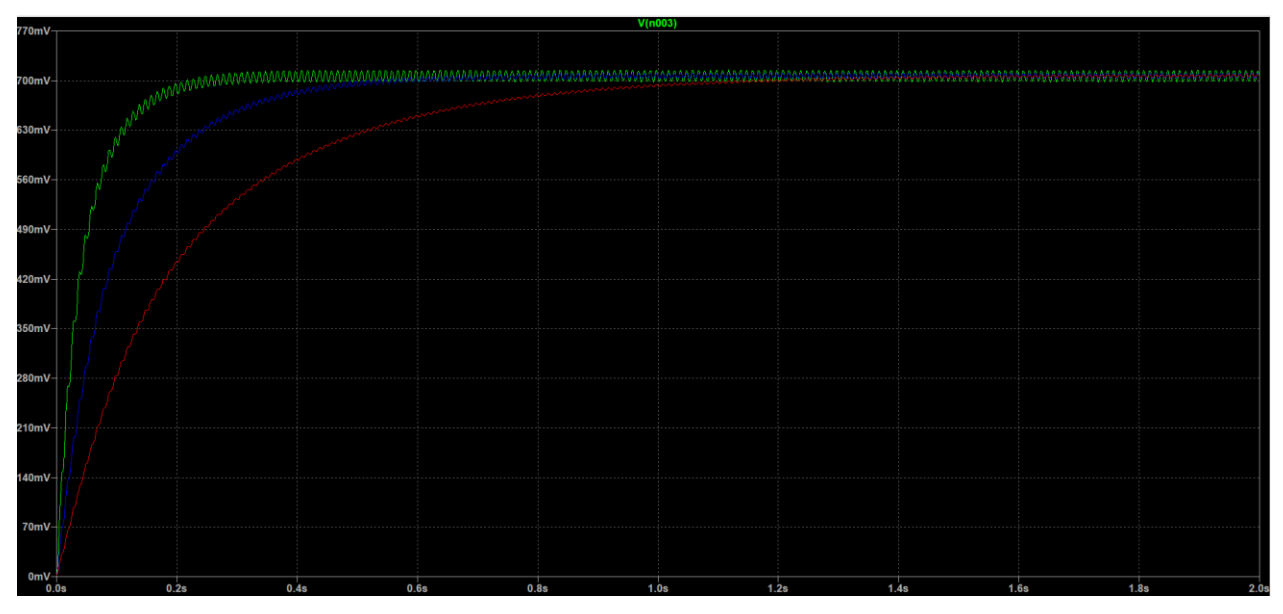

Figura 17: Esempio del transitorio di uscita con ingresso sinusoidale

Si possono notare i diversi tempi di risposta al gradino: maggiore è la capacità, maggiore è il tempo che ci impiega a caricarsi, quindi ad ottenere il risultato desiderato. Si notano anche le diverse ampiezze del ripple residuo: più è grande la capacità, più è piccola la frequenza di taglio del filtro passa basso e ciò comporta un ripple inferiore. La durata del transitorio da analizzare e così l'intervallo di tempo su cui osservare i valori minimo, massimo e medio dell'uscita è variabile, perché l'ampiezza del ripple è costante nel tempo, quindi, basta scegliere una durata un po' superiore alla risposta al gradino, quando si nota che l'output si stabilizza.

Qui di seguito le tabelle con i vari parametri misurati:

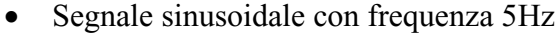

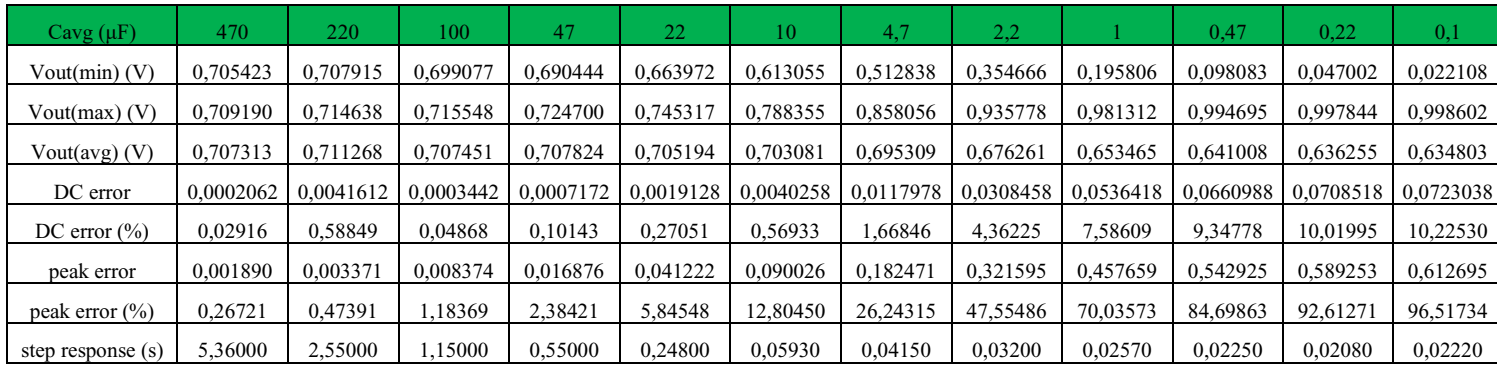

A una frequenza di 5Hz, per ottenere un errore di picco inferiore allo 0.5% è opportuno scegliere una capacità superiore ai 100μF, la scelta migliore ricade su 220μF: si ottiene un errore di picco di 0.47% e una risposta al gradino però abbastanza elevata di 2.55s, ma inferiore a quella data dalla capacità di 470μF; l'errore DC è pari a 0.59%, più alto rispetto alle simulazioni con 100μF (0.049%) e 470μF (0.029%); infatti, si ottiene un valore di uscita medio di 0.711268V rispetto al valore efficace atteso di 0.707106V. Non è chiaro il motivo di ciò, probabilmente dovuto a qualche effetto della capacità combinato al circuito LTC1968. Qui sotto è stato riportato un esempio dell'andamento dell'errore di picco e della risposta al gradino in funzione della capacità di uscita.

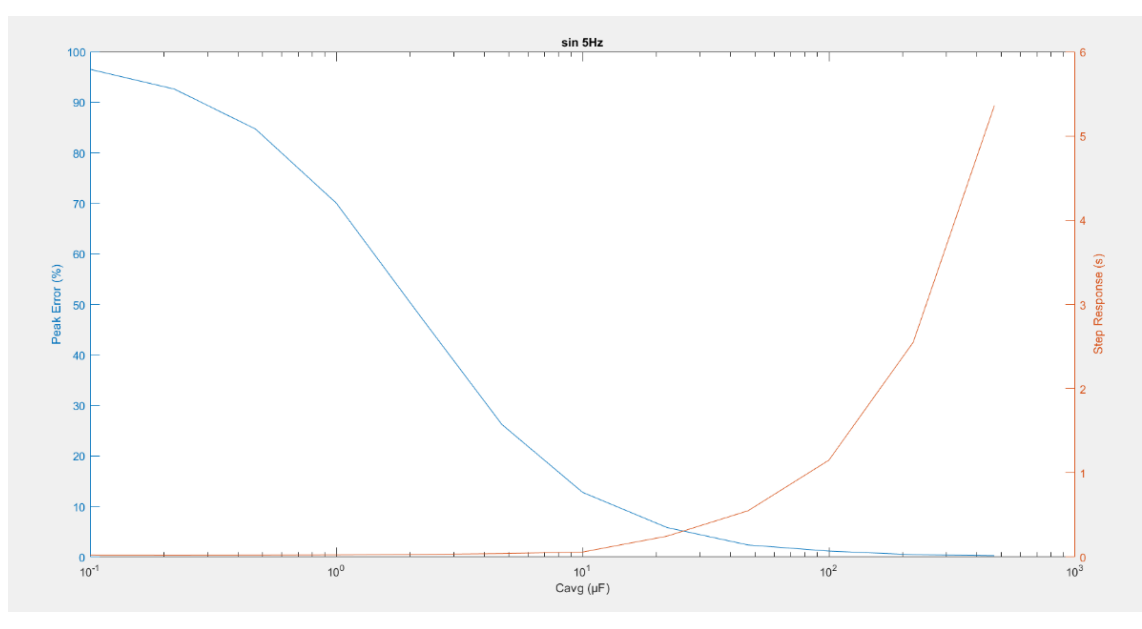

Figura 18: Andamento dell'errore di picco e della risposta al gradino in funzione della capacità di uscita alla frequenza di 5Hz

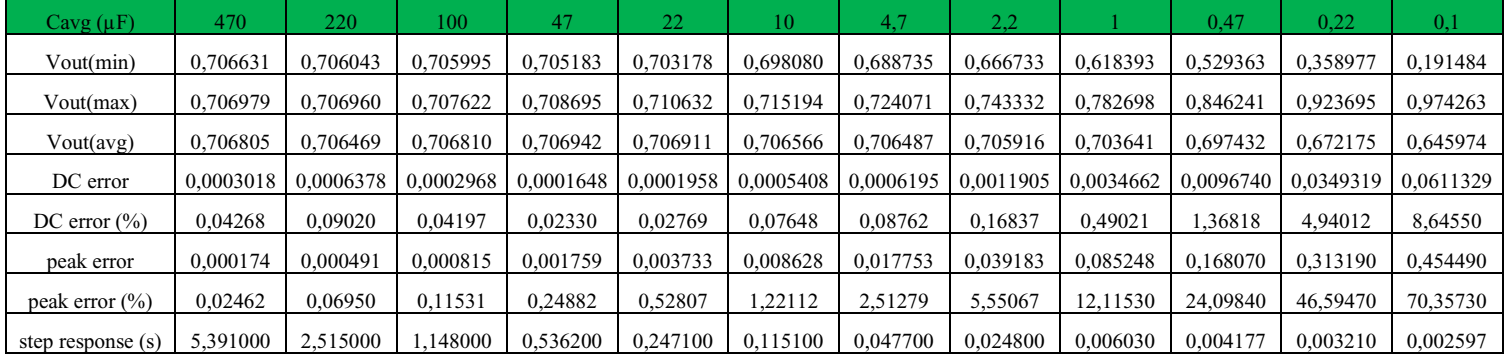

• Segnale sinusoidale con frequenza 50Hz

A una frequenza di 50Hz, per ottenere un errore di picco inferiore allo 0.5% è opportuno scegliere una capacità superiore ai 22μF, la scelta migliore ricade sui 47µF: si ottiene un errore di picco di 0.25% e una risposta al gradino di 0.54s inferiore a 1s; l'errore DC è pari a 0.023% con un valore di uscita medio di 0.706942V di poco inferiore ai 0.707106V di valore efficace atteso.

## • Segnale sinusoidale con frequenza 100Hz

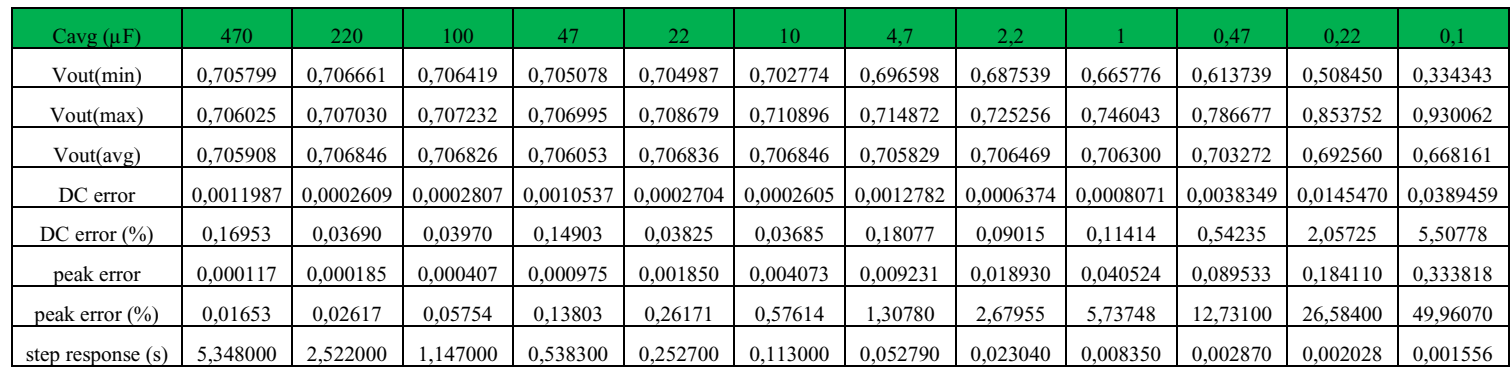

A una frequenza di 100Hz, per ottenere un errore di picco inferiore allo 0.5%, è opportuno scegliere una capacità superiore ai 10μF, la scelta migliore ricade sui 22µF: si ottiene un errore di picco di 0.26% e una risposta al gradino di 0.25s inferiore a 1s; l'errore DC è pari a 0.038% con un valore di uscita medio di 0.706836V di poco inferiore ai 0.707106V di valore efficace atteso.

• Segnale sinusoidale con frequenza 1kHz

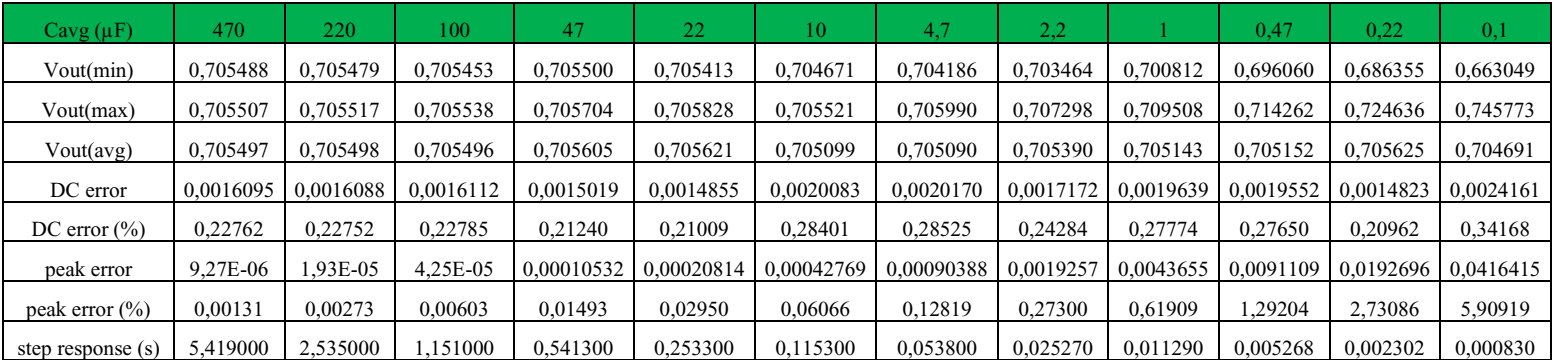

A una frequenza di 1kHz, per ottenere un errore di picco inferiore allo 0.5%, è opportuno scegliere una capacità superiore ai 1μF, la scelta migliore ricade sui 2.2µF: si ottiene un errore di picco di 0.27% e una risposta al gradino di 0.025s, molto inferiore alle risposte al gradino per le capacità scelte precedentemente; l'errore DC è pari a 0.24% con un valore di uscita medio di 0.705390V rispetto ai 0.707106V di valore efficace atteso.

• Segnale sinusoidale con frequenza 10kHz

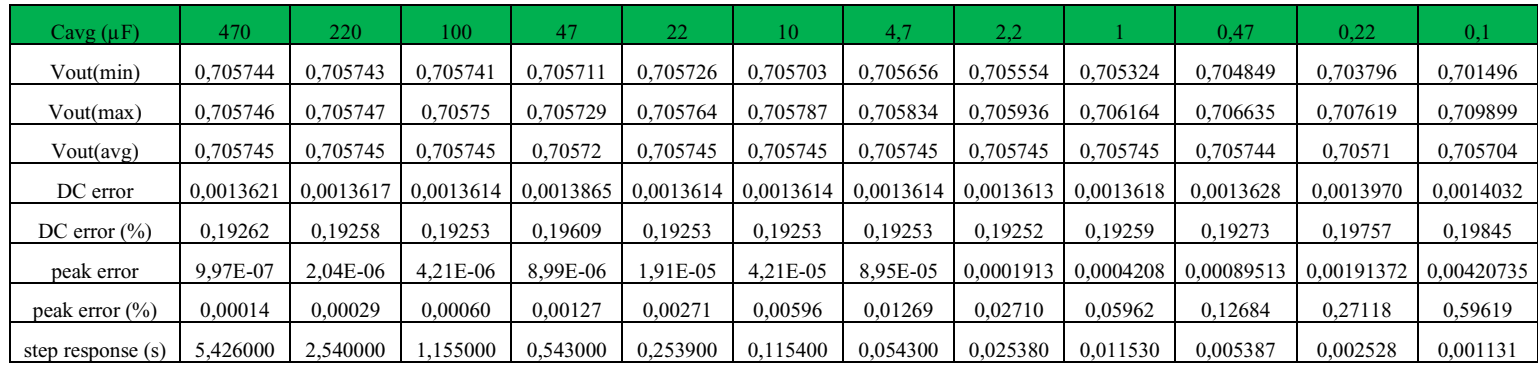

A una frequenza di 10kHz, per ottenere un errore di picco inferiore allo 0.5%, è opportuno scegliere una capacità superiore ai 0.1μF e date le risposte al gradino molto basse si può scegliere una capacità superiore anche ai 0.22µF per avere più precisione sull'errore di picco. La scelta migliore ricade sui 1µF: si ottiene un errore di picco di 0.059% e una risposta al gradino di 0.012s, di gran lunga inferiore a 1s; l'errore DC è pari a 0.19% con un valore di uscita medio di 0.705745V rispetto ai 0.707106V di valore efficace atteso. Qui in seguito è stato riportato un altro esempio dell'andamento dell'errore di picco e della risposta al gradino in funzione della capacità di uscita alla frequenza di 10 kHz da confrontare con quello in bassa frequenza (5Hz).

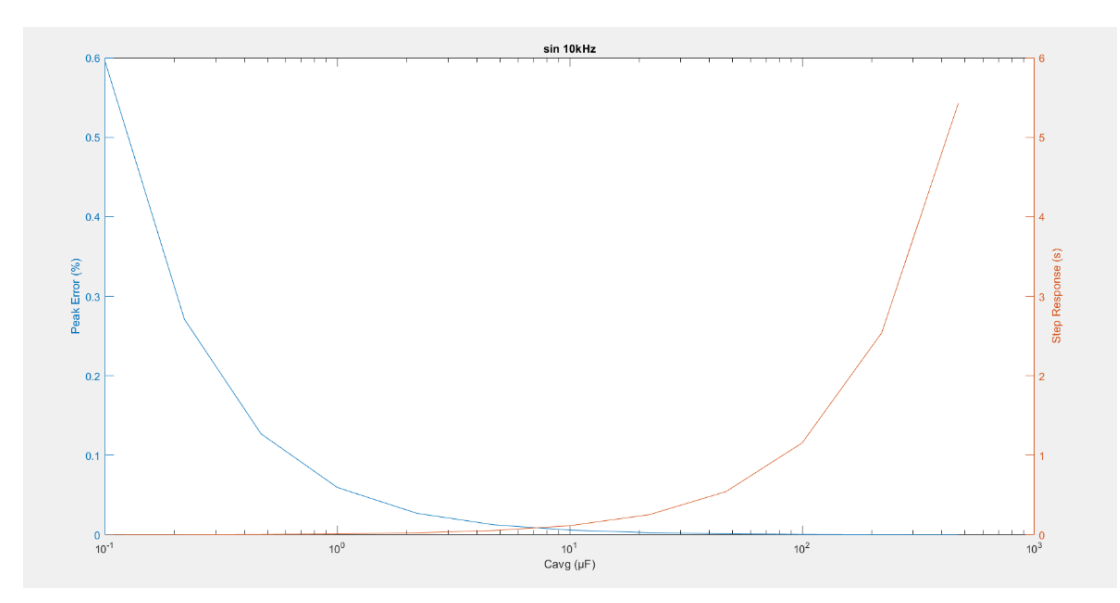

Figura 19: Andamento dell'errore di picco e della risposta al gradino in funzione della capacità di uscita alla frequenza di 10 kHz

Si può dunque osservare che la risposta al gradino non cambia di molto al variare della frequenza, mentre invece l'errore di picco si: più piccola è la capacità maggiore sarà la frequenza di taglio del

filtro passa basso, quindi anche capacità piccole riescono a ridurre bene il ripple residuo. Si nota infatti che alla frequenza di 10kHz l'errore di picco massimo riscontrato (per la capacità di 0.1µF) è pari a 0.6%, inferiore a 1, mentre alla frequenza di 5Hz quest'ultimo cresce notevolmente ed è pari a 96.5%.

#### **5.2. Onda Quadra**

In LTspice non è presente un generatore per l'onda quadra, si utilizza allora un generatore di impulsi periodico, con un tempo di 'on' pari alla metà del periodo, per avere il 50% di duty cycle. Si impostano poi il tempo di salita e il tempo di discesa sufficientemente bassi affinché siano trascurabili. Vinitial[V] rappresenta l'ampiezza minima del segnale, mentre Von[V] la massima, quindi per avere un'onda quadra di ampiezza picco-picco pari a 2V e con offset nullo essi assumono rispettivamente i valori di -1V e 1V. Si imposta infine il numero di cicli a un valore sufficientemente grande, affinché il generatore sia attivo per tutta la durata del transitorio. Qui di seguito vengono riportati il setup dei parametri per la generazione dell'onda quadra (Figura 20) e un esempio del transitorio misurato sull'output del circuito, con frequenza del segnale d'ingresso pari a 50Hz e i valori della capacità di uscita pari a 47Μf (in rosso), 22Μf (in blu) e 10Μf (in verde), (Figura 21).

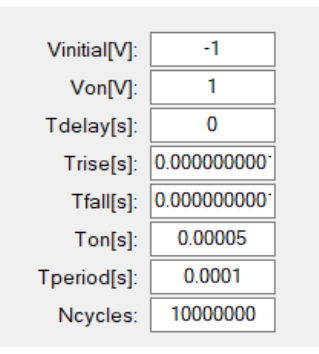

Figura 20: Setup parametri per l'onda quadra

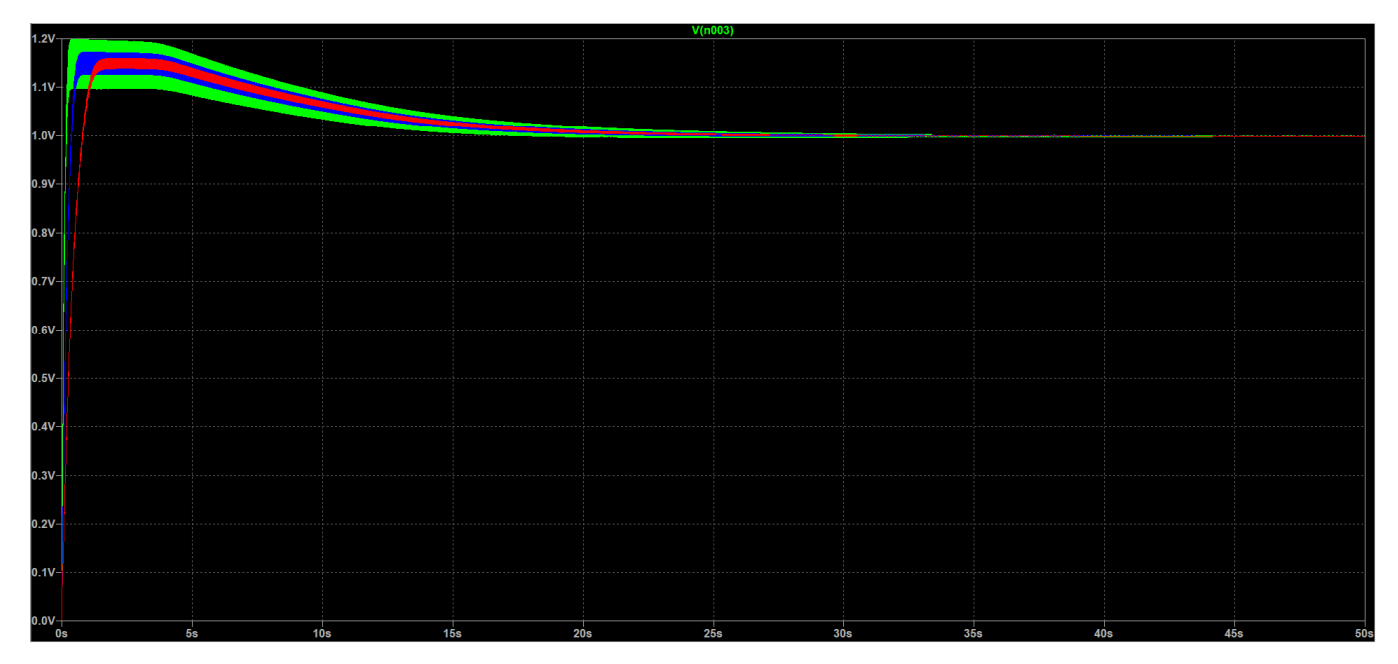

Figura 21: Esempio del transitorio di uscita per un onda quadra applicata all'ingresso

Come si può notare dall'immagine, è presente un overshoot all'inizio del transitorio ed il ripple residuo non è costante nel tempo: entrambi tendono a smorzarsi molto lentamente. Infatti, per tutte le misure riguardanti l'onda quadra, si è scelta una durata del transitorio abbastanza grande, 50s, affinché l'output si stabilizzi al suo valore vero. Invece l'intervallo di tempo su cui misurare valore minimo, massimo e medio dell'output è breve, tra i 49.9s e i 50s, perché, anche se di poco, l'output non è ancora perfettamente stabile ma continua a scendere ed il ripple a smorzarsi. Qui di seguito le tabelle con i vari parametri misurati.

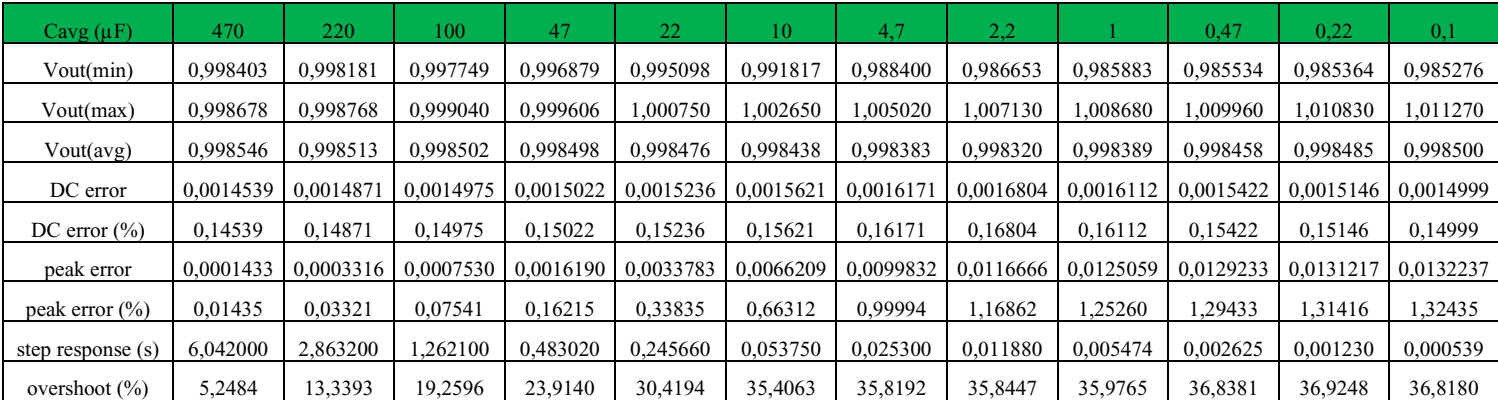

• Onda quadra con frequenza 5Hz

Si nota che, come per l'onda sinusoidale, anche l'onda quadra presenta un andamento uguale dell'errore di picco e della risposta al gradino in funzione della capacità di uscita: il primo diminuisce

all'aumentare della capacità, mentre il secondo aumenta all'aumentare della capacità. Le variazioni però sono abbastanza diverse rispetto a quelle misurate per l'onda sinusoidale: l'errore di picco percentuale massimo trovato è inferiore al 2% (1.32%), di gran lunga più piccolo al 96.5% trovato precedentemente alla stessa frequenza di 5Hz, mentre l'errore di picco minimo è circa 10 volte tanto quello precedente (0.014% per l'onda quadra contro 0.0019% per l'onda sinusoidale); la risposta al gradino invece diminuisce più drasticamente al diminuire della capacità: il valore massimo trovato è pari a 6.04s, paragonabile ai 5.36s dell'onda sinusoidale, mentre il valore minimo è di due ordini di grandezza più piccolo 0.00054s, contro i 0.022s di prima (anche se a frequenze più alte, il valore minimo della risposta al gradino per l'onda sinusoidale è di circa 0.003s, quindi l'ordine di grandezza di differenza si riduce a 1). Come detto precedentemente, l'output dell'onda quadra presenta overshoot il cui andamento in funzione della capacità è simile a quello dell'errore di picco: cresce al diminuire della capacità. Si trova un overshoot minimo di 5.25% per i 470µF di capacità e un overshoot di 36.82% per i 0.1µF. L'errore DC è poco rilevante e stabile attorno al 0.15%. Qui sotto è stato riportato un esempio dell'andamento dell'errore di picco e dell'overshoot in funzione della capacità di uscita. Dato l'andamento del transitorio, che impiega molto tempo a stabilizzarsi al valore efficace desiderato, la risposta al gradino è irrilevante nella scelta della capacità di uscita; quindi verrebbe da dire che la scelta più opportuna sia, per tutte le frequenze prese in esame, la capacità più grande di 470µF. Bisogna però tenere in considerazione che più è grande il valore di capacità più è grande il volume del condensatore, si fa quindi una scelta anche in funzione dello spazio a disposizione nel circuito.

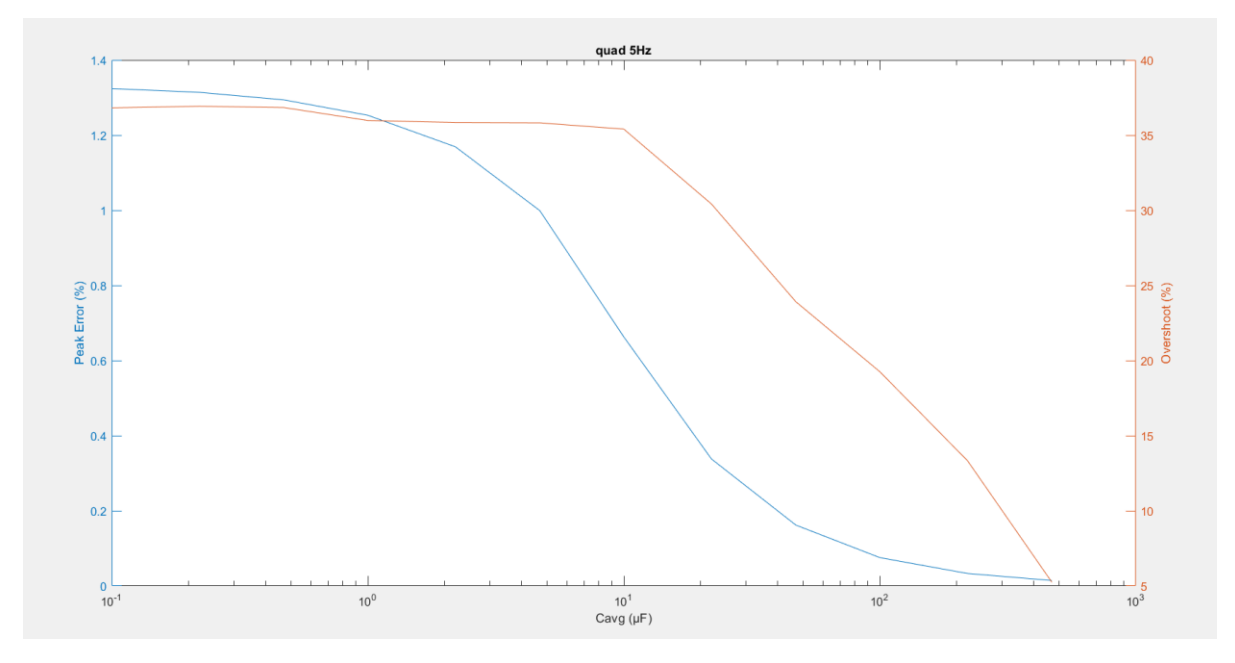

Figura 22: Andamento dell'errore di picco e dell'overshoot in funzione della capacità di uscita alla frequenza di 5Hz

## • Onda quadra con frequenza 50Hz

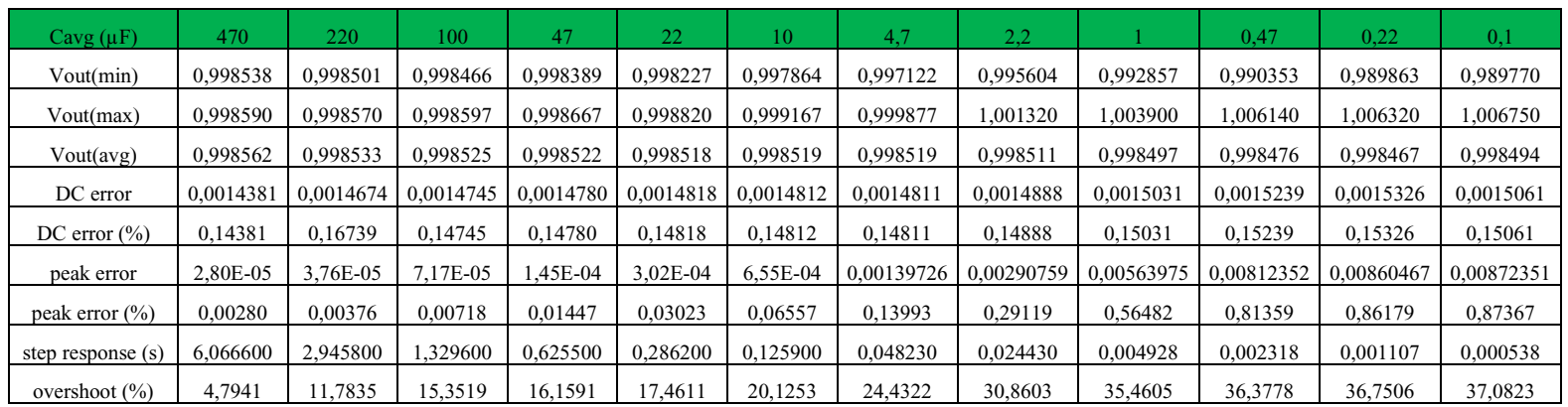

A una frequenza di 50Hz non vi sono molte differenze per overshoot e risposta al gradino rispetto a quelli trovati alla frequenza di 5Hz, mentre l'errore di picco è inferiore sia per il suo valore minimo sia per quello massimo, il quale non supera l'1%. L'errore DC è sempre stabile attorno al 0.15%.

• Onda quadra con frequenza 100Hz

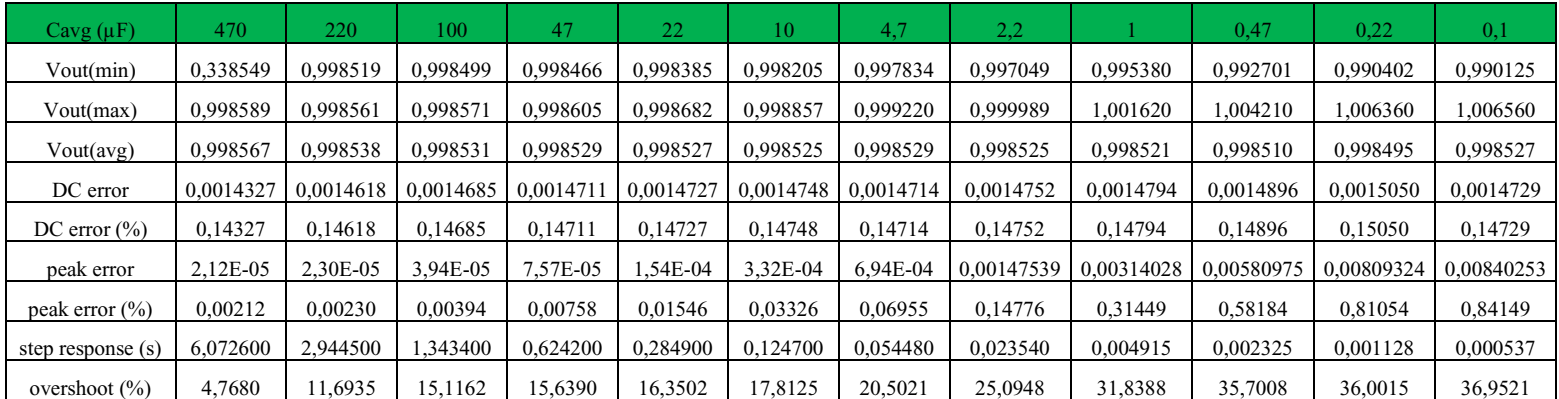

A una frequenza di 100Hz, overshoot, risposta al gradino e l'errore di picco non variano molto rispetto a quelli misurati alla frequenza di 50Hz. L'errore DC è sempre stabile attorno al 0.15%.

#### • Onda quadra con frequenza 1kHz

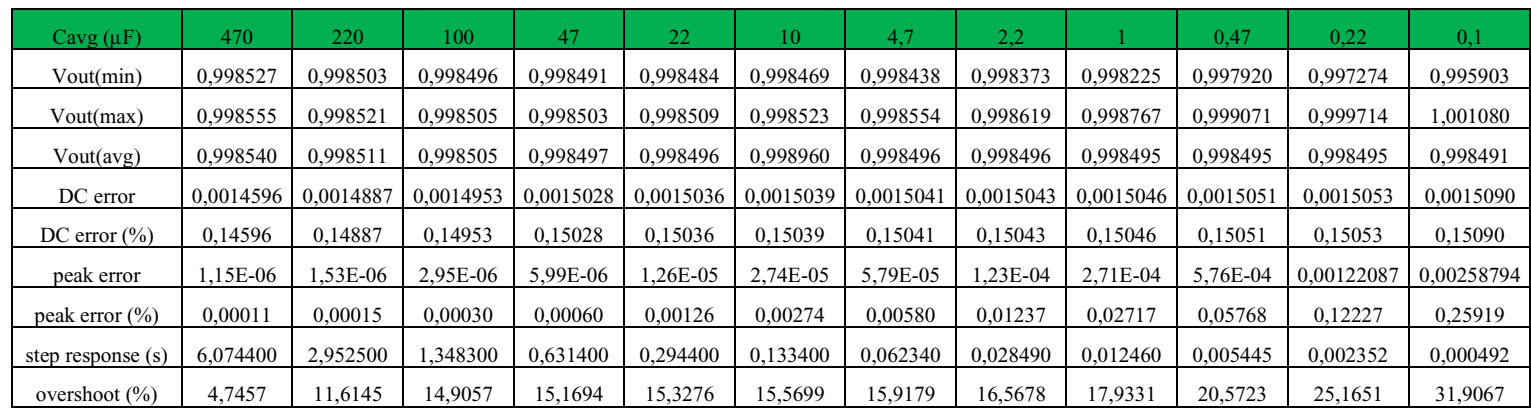

A una frequenza di 1kHz, la risposta al gradino rimane quasi invariata rispetto alle precedenti misurazioni; l'overshoot cresce più lentamente al diminuire della capacità, si registra un overshoot massimo pari a 31.91% contro il 36.95% misurato a 100Hz; l'errore di picco è inferiore, sia per il suo valore minimo, sia per quello massimo, rispetto alle misure a 100Hz: 0.00011% contro 0.00212% per il valore minimo e 0.26% contro 0.84% per quello massimo; l'errore DC rimane stabile attorno al  $0.15%$ 

## • Onda quadra con frequenza 10kHz

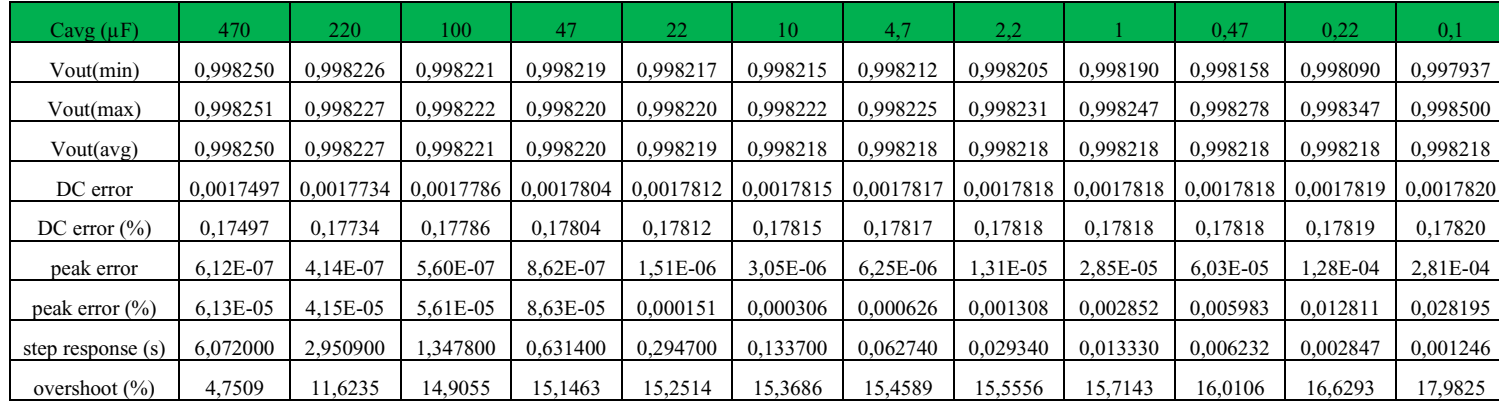

A una frequenza di 10kHz, la risposta al gradino rimane quasi invariata anche se il valore minimo trovato è di un ordine di grandezza più grande rispetto alla misura precedente; l'overshoot cresce sempre al diminuire della capacità ma si riscontra un valore massimo di 17.98%, metà degli overshoot massimi precedenti; l'errore di picco è di circa un ordine di grandezza più piccolo per ogni valore di capacità preso in esame, con un valore minimo di 4.15x10-5% e un valore massimo di 0.028%; si può notare che il valore minimo trovato per l'errore di picco non corrisponde alla capacità più grande; questo perché, come detto prima, l'output non è ancora del tutto stabile ma continua a scendere prima

di stabilizzarsi; quindi la differenza tra valore minimo e valore massimo potrebbe essere maggiore proprio per questo motivo; la soluzione sarebbe ridurre la finestra di analisi per valore minimo, medio e massimo (ad es. tra 49.999s e 50s) oppure 'spostarla' più in là (ad es. tra 99.9s e 100s); ciò non è necessario dato l'errore di picco percentuale molto basso (ordine di grandezza di 10<sup>-5</sup>), quasi irrilevante. L'errore DC è leggermente maggiore rispetto ai precedenti, 0.17%, in quanto il valore dell'output si stabilizza attorno a 0.9982V rispetto a 0.9985V trovato a frequenze più basse.

Si osserva però che il tempo che impiega l'output a stabilizzarsi e l'overshoot sull'output dipendono fortemente dalla capacità di disaccoppiamento presente sul secondo pin dell'input. In tutte le misurazioni effettuate fin ora è stata utilizzata una capacità di 0.1µF; si va ora ad osservare cosa accade con capacità di disaccoppiamento di 1µF e di 0.01µF per confrontare i risultati, tenendo costante la capacità di uscita Cavg a 10µF e la frequenza a 100Hz. Inoltre, è stata modificata la durata del transitorio e l'intervallo di analisi dei vari parametri, proprio perché l'output tende a stabilizzarsi in tempi diversi, in funzione della capacità; per la capacità di disaccoppiamento di 1µF il transitorio è di 600s e l'intervallo di analisi tra 599.9s e 600s, per la capacità di disaccoppiamento di 0.01µF il transitorio è di 10s e l'intervallo di analisi tra 9.9s e 10s.

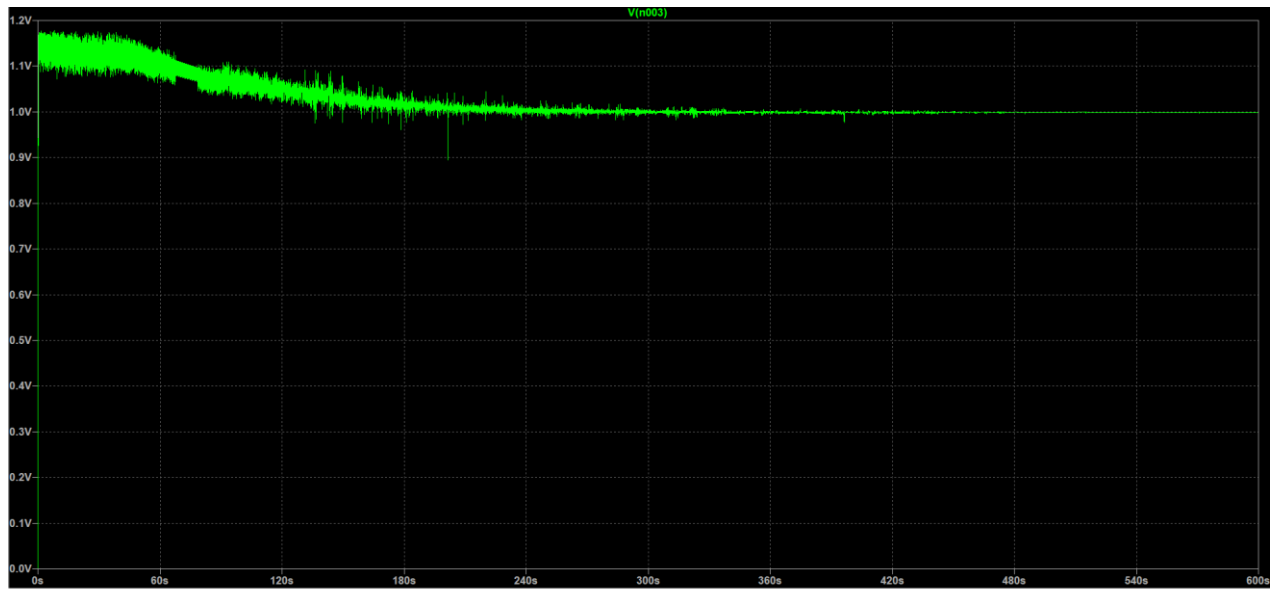

Transitorio con Cdis = 1µF

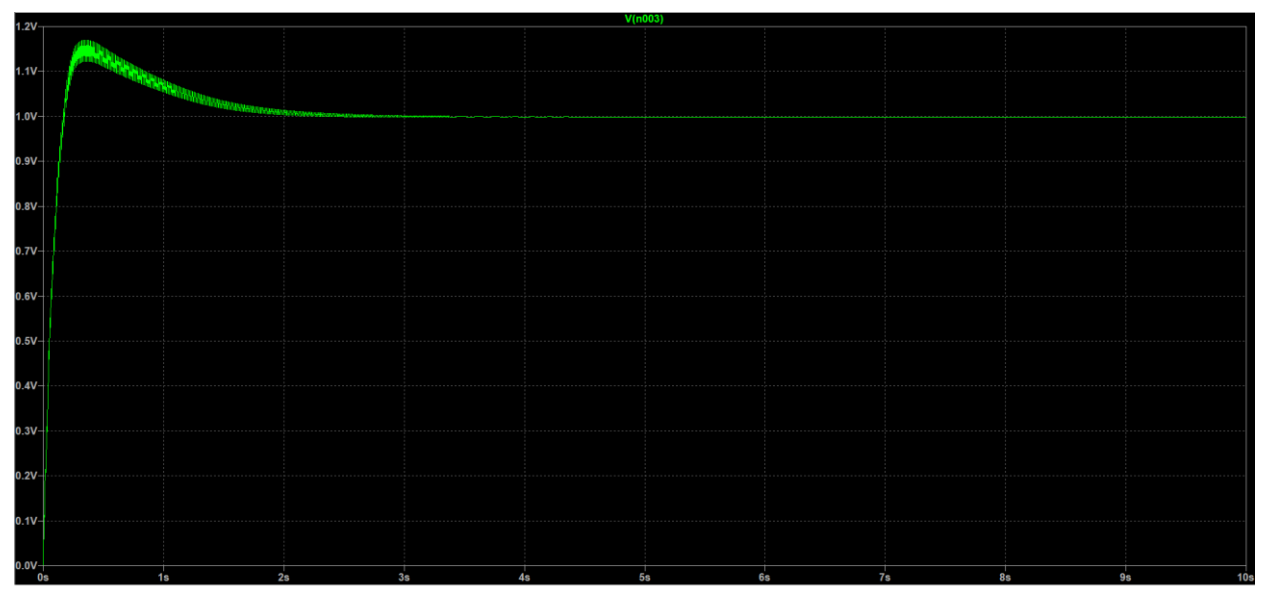

Transitorio con Cdis = 0.01µF

Si osserva che i tempi di assestamento dei transitori sono molto diversi: più la capacità di disaccoppiamento è grande, più tempo ci mette l'output a stabilizzarsi. Qui di seguito è stata riportata una tabella con i vari parametri analizzati al variare di Cdis.

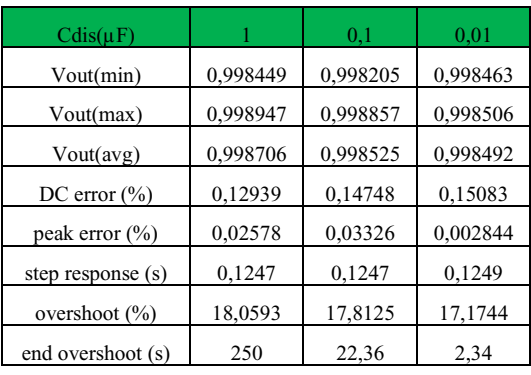

39 La risposta al gradino rimane praticamente invariata al variare della capacità; l'overshoot cresce al crescere della capacità seppur di poco, valore massimo pari a 18.06% e valore minimo pari a 17.17%; l'errore di picco è variabile ma i valori trovati non sono del tutto attendibili per il motivo prima spiegato; in ogni caso, come si può vedere dalle immagini dei transitori e dai valori misurati, inferiori allo 0.04%, il ripple residuo è praticamente nullo e quindi trascurabile; anche l'errore DC cambia di poco: cresce al diminuire della capacità, con Cdis = 1µF si trova un errore DC pari a 0.129% e con Cdis =  $0.01 \mu$ F l'errore è pari a 0.151%. È stato aggiunto un ulteriore parametro (end overshoot (s)) che sta ad indicare la fine del periodo di overshoot, ovvero quando l'output raggiunge il valore efficace atteso di 1V per poi stabilizzarsi a un valore appena inferiore. Si trovano tempi ben diversi per quanto riguarda il periodo di overshoot; come accennato prima, più è grande la capacità più è lungo il periodo; 2.34s per Cdis pari a 0.01µF, 22.34s, circa 10 volte tanto, per Cdis pari a 0.1µF e

infine per Cdis pari a 1µF si è stimato un periodo di overshoot di 250s (sempre circa 10 volte tanto) osservando il transitorio, in quanto il segnale di uscita è molto rumoroso e non si riesce a dare un risultato preciso.

## **6. Conclusioni**

A seguito delle misurazioni effettuate in laboratorio, si notano errori relativi percentuali sufficientemente bassi: per il segnale DC applicato all'ingresso, l'errore massimo riscontrato è pari a 0.35%; per il segnale sinusoidale a tensioni inferiori a 1.5V, l'errore massimo trovato è pari a 0.59%; per le forme d'onda a più armoniche, invece, l'errore massimo è leggermente maggiore dei precedenti ma comunque basso, pari a 1.18%. Si può quindi affermare che la Demo Board 427B, e quindi il circuito integrato LTC1968, operano coerentemente con le specifiche attese, in quanto tutte le misurazioni effettuate hanno riscontrato un errore relativo percentuale inferiore al 2%, obiettivo da noi prefissato. La capacità di uscita di 10µF applicata di default sulla Demo Board rappresenta un'ottima scelta per le frequenze prese in esame. Per quanto riguarda le simulazioni con LTspice, si riscontra anche qua un ottimo comportamento in frequenza per la capacità di uscita pari a 10µF, eccetto per frequenze molto basse, vedi ad esempio per l'ingresso sinusoidale a 5Hz, dove si trova un errore di picco pari a 12.8% mentre già a 50Hz l'errore scende a 1.22%. Capacità più grandi occuperebbero un volume troppo elevato nella scheda, mentre capacità più piccole porterebbero errori più grandi.